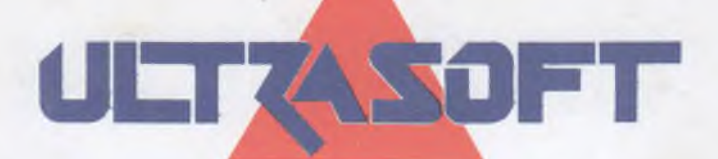

# **DATALOG**

# DATABÁZE PRO MIKROPOČÍTAČE SINCLAIR A DIDAKTIK

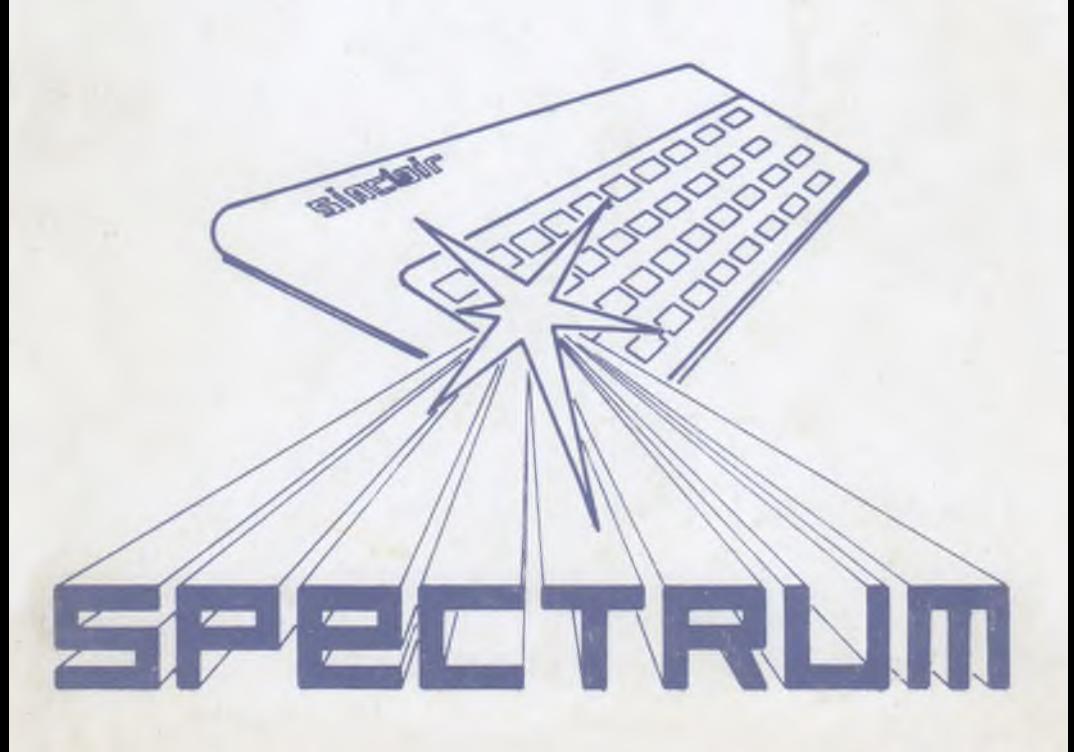

 $\mathcal{M}_{\rm{eff}}$  and  $\mathcal{M}_{\rm{eff}}$  $\sim 10^{11}$  and  $\sim 10^{11}$ 

# **DATALOG**

# verze 2.0 turbo

# DATABÁZE PRO MIKROPOČÍTAČE SINCLAIR A DIDAKTIK

*AUTOR: (C) Petr Adámek 1987*

*PRODUCENT: (C) ULTRASOFT 1992*

**Všechna práva autora a producenta jsou vyhrazena! Jakékoliv rozšiřování tohoto programu a zhotovování jeho kopií je zakázáno!**

# OBSAH

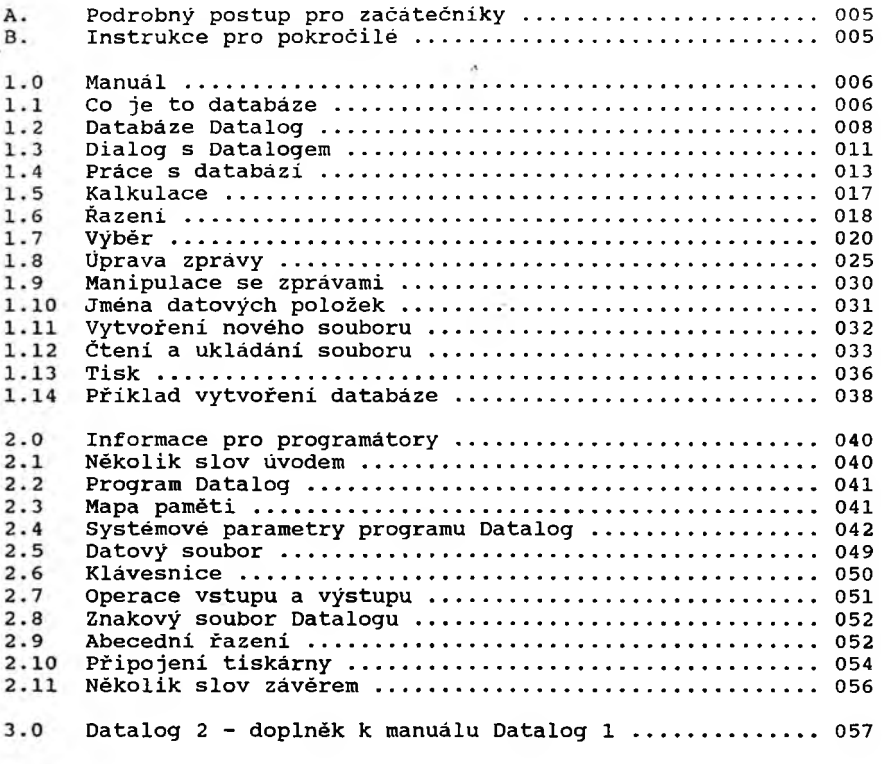

# **A. PODROBNÍ POSTUP PRO ZAČÁTEČNÍKY**

- **X) Instalujte počítač podle pokynů příručky Spectrum.**
- **2) Spojte sluchátkový výstup magnetofonu ("EAR" nebo symbol sluchátek) se zdířkou "EAR" na zadní strané počítače pomoci šňůry z příslušenství počítače.**
- **3) Vložte kazetu do magnetofonu a převiňte ji na začátek.**
- **4) Regulátor hlasitosti magnetofonu nastavte zhruba do dvou třetin rozsahu. Má-li magnetofon tónovou clonu, nastavte regulátor výšek naplno.**
- **5) Do počítače vložte příkaz LOAD "" stiskem klávesy "J" a dvojím stiskem uvozovek, následovaných tlačítkem ENTER.**
- **6) Spustte magnetofon na reprodukci (PLAY nebo symbol >).**
- **7) Po krátké chvíli vodorovné pruhy okraje obrazovky a slabé pískáni počítače signalizuji začátek zaváděni programu.**
- **8) Béhesn zaváděni, které trvá přibližně 1,75 minuty, se zobrazí úvodní obrázek, na konci se nahradí úvodním menu v rámečku** uprostřed obrazovky. Jakmile se menu objevi, **magnetofon.**
- **9) Nastane-11 během zaváděni chyba, ohlásí se v dolní části obrazovky chybové hlášeni "R - Tape loading error". V takovém případě opakujte vše od bodu 3), ale s mírně změněnou hlasitosti na magnetofonu.**
- **10) Program je nyní připraven k činnosti. Pro sledování výkladu při prvním startu nahrajte nyní i demonstrační soubor, který na pásce následuje, a to takto:**
- **11) Stiskem "M" se objeví na obrazovce jiné menu. Opětným stiskem "M" se objeví tmavý obdélník velikosti znaku za nápisem "BEZ JMÉNA". Pomocí tlačítka DELETE tento nápis smažte (tmavý znak kurzoru se posouvá doleva) a vložte nápis "Evropa" (bez uvozovek a velké "E"). Vkládáni ukončete stiskem ENTER.**
- **12) Tlačítky "A" a "Q" posuňte tmavý ukazatel řádku na heslo "Čtení z magnetofonu". Stiskem "M" se objevi dalái malé menu.**
- **13) Opět potvrďte stiskem "M" heslo "Nový soubor" a zapněte znovu magnetofon. Nahráváni bude pokračovat asi 1/2 minuty. Demonstrační soubor je zaveden, dále se řiďte podle pokynů manuálu.**
- **14) Pokud při čteni demonstračního souboru nastane chyba (hlášení jako v bodu 9), převiňte magnetofon před začátek poslední nahrávky, vložte příkaz "RUN" stiskem R a ENTER a pokračujte bodem 11).**

# **B. INSTRUKCE PRO POKROČILÉ**

Program se zavede běžným způsobem příkazem LOAD <sup>mu</sup>. Po **zavedeni se objevi hlavní menu. Zastavte magnetofon. Na kazetě následuje demonstrační soubor. Tlačítka Q a A posunuji ukazatel menu a klávesa "M" je volba (jako fire u joysticku). V hlavním menu zvolte "Čteni a ukládáni souboru". V dalším menu nejdříve zvolte řádek jména souboru, kde je nápis "BEZ JMÉNA". Smažte původní nápis a vložte "Evropa" (editace jako v BASICu vč. ENTER). Dále zvolte "Čteni z magnetofonu" a v dalším menu potvrďte "Nový soubor". Nyní se již čeká na magnetofon. Po chybě lze znovu odstartovat pomoci RUN,**

# 1. O MANUÁL

# **1.1 CO JE TO DATABÁZE**

Databáze je českým terminem pro anglickou "database". V odborné češtině už natolik zdomácněl, že pravděpodobné nevzniknou snahy o násilný překlad podle vzoru televize = dálkovid. Věcně nejsprávnějšim překladem by asi byla "banka informaci", která také nejlépe vystihuje funkci tohoto typu programu. Jak název napovídá, hlavním účelem je schopnost uschovat nějaké informace, které je možno kdykoli později vybrat a použit.

Databáze není žádnou novinkou. Každý člověk se s ní už jistě setkal, byt i v poněkud jiné formě, než jako s programem na počítači. Kdybychom chtěli být historicky přesni, museli bychom začít okřídleným "již staří Řekové..." nebo přesněji "už mnohem starší Sumerově...". Tak letité jsou doklady o existenci databází, jen nás nesmí zmást jejich skutečná podoba. V říši Sumerů byla takovou databázi velká hromada hliněných destiček, na kterých byly klínovým písmem zapsány povinnosti, práva a zejména dluhy občanů státu. Když přeskočíme pár tisíc let do doby zcela nedávné, nemůžeme pominout klasickou knihu místního hokynáře, kde měl krasopisné předepsané sloupečky "Jméno, datum, má dáti, dal".

To ovšem byly idylické doby, kdy na takovou databázi stačil tlustší sešit, pero a trochu listováni. Dnes jsme na tom poněkud hůře. Díky snadné komunikaci jsme ze všech stran zahrnováni takovým množstvím informaci, že je mnohdy obtížné je vůbec zaznamenat, natož se v nich nějak vyznat. Bezesporu nejznámější databázi současnosti je obyčejný telefonní seznam. Jak každý ví, počet položek jde už do stovek tisíců a přestože je máme hezky podle abecedy (mimochodem - někdo je také musel seřadit), někdy nás stojí značné úsili hledanou položku najít.

Nevím jak vy, ale když já třeba hledám telefonní číslo nějaké prodejny, o které vím, kde je a co tam prodávají, ztroskotá moje snaha na tom, že po prohledáni hesla Domácí potřeby, Drobné zboží a Průmyslové zboží mě už nic vhodného nenapadá. Později se ukáže, že jsem měl hledat pod heslem<br>"Jednota". Z vyhledání jediné položky v pečlivě sestavené Z vyhledání jediné položky v pečlivě sestavené "databázi" se stane detektivní zábava na celé odpoledne.

Chyba ovšem není v nás, ale v nedokonalosti databáze, která pro rozsáhlý soubor informací používá stejnou techniku jako výše uvedený hokynář. Tady je vidět, jak dalece je užitná hodnota databáze ovlivněna vlastnostmi jejího technického provedení. Ve svém zápisníku jste našli důležité telefonní číslo pražského účastníka, u něhož jste si zapomněli poznamenat jméno. Vite, že jeho jméno i s adresou je uvedeno v telefonním seznamu hned vedle jeho čísla. Máte seznam i číslo, které je v něm určitě zapsáno, ale adresy se nedopídíte, leda byste si na to vzali dovolenou.

Řešením tohoto paradoxu je použití adekvátního technického provedeni databáze, jakým je třeba právě program Datalog. Věc má ovšem několik háčků. Datalog je jen prostředkem k vytvoření a používání informační banky. Je to jen ten prázdný sešit z příkladu našeho hokynáře. Nicméně je to sešit kouzelný. Vše,

co se do něj zapíše, umí Datalog velmi rychle a bez dlouhého listováni najít, seřadit, předložit k posouzení i vytisknout. Nemusíme ani znát přesné zněni hesla, ktere hledáme. Počítač nabídne vše, co se tomu "podobá" a poslušné očekává dalši zpřesněni požadavku. A tak vzájemnou spoluprací člověka a počítače lze principiálně najit jakoukoli informaci, která do databanky byla vložena. A zde je ten první háček - je na vás, abyste prvotní informace vložili a postupně doplňovali. Další "háček" má na svědomí váš počítač. Přestože je to ve své kategorii zajisté výborný výrobek, patři do rodiny těch nejmenších počítačů. A jako takový má poměrně malou kapacitu operační paměti (posuzováno podle nároků databáze). To neznamená, že by nedokázal zpracovat i rozsáhlou banku informaci, jen mu musíte trochu pomoci tak, že ji rozdělíte do několika menších a ke zpracování nabídnete jednotlivé díly postupně. Konečně, vždyt i zmíněný telefonní seznam (alespoň pražský) má tři díly. Abyste nepodlehli přílišnému optimismu - ten jeden díl pro váš počítač je mnohem, mnohem menší, než ten skutečný. Pro představu - jednoduchý telefonní seznam, kde bude uvedeno jméno, příjmení a telefonní číslo bude nutno rozdělit do jednotlivých "dílů" po zhruba tisíci účastnících.

I když nějaký ten telefonní seznam je téměř vždy jedním' z prvních souborů novopečeného majitele databáze, je její uplatnění mnohem širší. Jistě nemusím zdůrazňovat výhodné použiti databáze ve všech sbírkách všeho možného, známkami počínaje a počítačovými hrami konče. Pomiňme "služebni" užiti pro vedení skladového hospodářství, mezd, příspěvků, evidence prostředků všeho druhu, publikaci vědeckých pracovníků i evidenci klasifikace a zameškaných hodin nezvedených dítek. To jsou příklady z typického využití databází. Zajímavější aplikace, se kterými jsem se už setkal, jsou např. :

- slovník cizího jazyka - "tam i zpátky", s možností hledat podle vedlejších významů i jen podle základu slova, čímž odpadají potíže s mluvnickým tvarem;

- evidence domácí knihovny s položkami zapůjčeno-komu a vypůjčeno-od koho (velmi praktické);

- databáze ekvivalentních typů integrovaných obvodů různých výrobců;

- soubor mnemonických instrukci mikroprocesoru Z80 - možno aplikovat i na jiné mikroprocesory a jazyky; pro rychlou počáteční orientaci programátora pomůcka k nezaplacení;

- soubor, řídících znaků pro ovládání tiskárny - ze zmatených informací firemního manuálu lze vytisknout skutečně přehledné příruční tabulky;

- lahůdka pro programátory - zkoumaný disassemblovaný program je zaveden do databáze jako text, manipulaci s vyhledáváním a třiděnim jsou odhalena původní makra překladače (křížové reference jako na dlani) a nakonec i rekonstruován zdrojový text ve vyšším jazyku (TURBO PASCAL).

Z několika posledních příkladů je patrný doposud málo užívaný způsob uplatnění databáze - jako studijní prostředek. Nejen v případech, kdy jde jen o pomůcku pro počáteční přehled v nějaké nové oblasti studia, ale i při důkladné analýze nějakého souboru nasbíraných dat. Interakcí človéka s počítačem za pomoci<br>aparátu databáze lze totiž odhalit i zákonitosti, resp. aparátu databáze lze totiž odhalit i zákonitosti, resp. souvislosti, které jsou doposud skryty jednoduše proto, že si jich nikdo nevšiml. Nemusí přitom jit o néjakou neprobádanou oblast. Jeden přiklad z historie výpočetní techniky - V době (vlastně zcela nedávné), kdy ještě paměti počítačů byly neúměrné drahé a šetřilo se každým bajtem, byl touto metodou za pomoci velkého počítače vyvinut překladač assembleru Zilog Z80, který zpracovával kompletní mnemoniku a celý měl délku 1K (ano, opravdu 1024 bajtů). Umožnila to důkladná analýza strojového<br>kodu "až na bit". Vyhledání příbuzných operací dovolilo kódu "až na bit". Vyhledání příbuzných operací dovolilo mnohonásobné využití vhodně volených podprogramů. Překladač dostal název "Dirty Dog" - přeložte si raději sami a byl použit v počítači **NASCOM** 1. Pro porovnání - ve Spectru se také zrovna neplýtvá paměti, a přesto má jeden z jeho nejkratšich assemblerů (pomocí nějž byl napsán i Datalog) délku asi 9000 bajtů.

# **1.2 DATABÁZE DATALOG**

Když už máme představu o tom, k čemu nám může být databáze dobrá, přistupme k bližšímu seznámení se s tou naší. Až program spustíte, setkáte se s pojmy, jejichž význam je nutno přesné<br>pochopit, jinak budete mít potíže zejména při zakládání své jinak budete mít potíže zejména při zakládání své první databanky. K výkladu základních pojmů nám může sloužit přiklad jednoduché databáze, kterou najdete na kazetě pod názvem<br>"Evropa". Nepochybují o tom, že už jste si ji ze zvědavosti Nepochybuji o tom, že už jste si ji ze zvědavosti nahráli. Podrobný návod jak to udělat, je hned v úvodu manuálu.

**V** létě se chystáte na dovolenou a protože se nemůžete jen tak rozhodnout, do které evropské země se vypravíte, zajdete do nejbližši cestovní kanceláře, odkud si přinesete celý balík lákavých nabídek. Abyste se v nich vyznal, rozhodnete se základní informace o všech zemich nějak přehledně sestavit. Bylo by hloupé jet do nějaké země a neznat o ní ani ty nejzákladnější informace. Začneme tedy hezky od základů. Máte sice Datalog, ale tak zcela mu nedůvěřujete, a raději si "vedle" děláte vše postaru. Požádáte ditko o nový školní sešit a začnete s tříděním.

Na obálku sešitu napíšete "Evropa", abyste jej podle tohoto nadpisu lehce našel mezi ostatními. Tento nadpis odpovídá jménu, pod kterým jsou tyto informace uloženy na pásce. Tam to ovšem není jméno sešitu, ale říká se mu JMÉNO SOUBORU. Tomu, co je na pásce dále "zapsáno", se tedy říká SOUBOR, který odpovídá obsahu sešitu.

Tak jako existují různé sešity a knihy, existuji i různé soubory - nejen podle jména, ale i podle obsahu. Jsou soubory, které opravdu představuji nějaký text jako v sešitě, ale jsou i jiné, které jsou řadou čísel, kterým rozumí třeba jen jeden program, asi tak jako specialista rozumi svým tabulkám. Datalog je také takovým specialistou. Rozumí právě jen těm souborům, které si na pásek sám zapsal. **V** nich má uloženo vše, co jste do

něj vložili, i celou řadu dalších čísel, kterým rozumi jen on sám. Když mu omylem předložíte (přikážete přečíst) cizi soubor, přečte jej, ale jakmile se pokusi mu porozumět a zobrazit nějakou informaci, zcela ztroskotá a odmítne nadále jakoukoli dalši spolupráci.

Vratme se k našemu sešitu. Nadpis "Evropa" je poněkud strohý, a tak na prvni volné stránce obsah sešitu zpřesníme: "Evropa - přehled států a zemi".

Otevřeme-li náš "počítačový sešit", pak obé jména uvidíme v menu pro čteni a ukládáni souboru. Pokud jste si už nahráli soubor "Evropa", máte jeho jméno v prvni řádce menu. Tam bude vždy jméno souboru, který si Datalog naposledy přečetl z pásku. Je to nápis na obálce, může být jen krátký, Spectrum povoluje nejvíce 10 písmen a nejméně jedno. Každý soubor néjaké jméno mít musí, byt by obsahovalo jen to jedno písmeno. Přesnější název se zobrazuje na druhé řádce menu, ale i na jiných místech, kde je vhodné vědét, co je obsahem souboru, který právě zpracováváme. Může mít až 30 písmen, ale pokud nechcete, nemusi tam být zapsáno vůbec nic. Slouži jen pro informaci, abychom rozeznali i soubory, které mohou na pásce mít stejné jméno. Může to být dost častý případ - tak jak budeme postupně informace doplňovat a znovu zapisovat na pásek, můžeme použit stejné jméno souboru a poslední verzi zapsat na konec předchozích záznamů. Můžeme také změnit jméno souboru, tak jak je při práci s počítačem zvykem. Ale 10 písmen není zrovna mnoho, a tak se nám může stát, že za čas budeme marně přemýšlet, co to asi je "Ev30.1.87", přestože při záznamu jsme samozřejmé věděli, že jde o soubor "Evropa", zapisovaný 30. 1.1987.

Nadpisy máme úspěšně za sebou. Nyní si musíme rozmyslet, které základní údaje si o každé zemi zapíšeme. Rozhodneme se jen pro ty nejzákladnějsi. Vedle jména státu budeme chtit znát také jeho hlavni město nebo alespoň administrativní středisko, dále rozlohu státu a počet obyvatel. Pro jistotu budeme počítat i s dalšími údaji - třeba základní měnovou jednotkou a názvem "drobných", abychom všem neříkali troníky. Když to spočítáme, vidíme, že budeme zapisovat celkem šest údajů. Budeme jim řikat POLOŽKY.

Položky nebudeme do sešitu zapisovat, kam nás zrovna napadne, ale předem si každou stránku sešitu rozdělíme svislými čarami do sloupečků a do záhlaví každého z nich si předepíšeme, co tam budeme zapisovat - stát, hlavní město, rozloha...

To jsou JMÉNA POLOŽEK. Budete s nimi pracovat i v naší počítačové databázi. Přesvědčte se. Pomocí tlačítek "Q" a "A" nebo šipek na klávesnici posuňte řádkový kurzor 'hlavního menu na volbu "Jména datových položek". Pak pomoci "M" nebo mezerniku potvrďte volbu. Zobrazí se nové menu, které vám dává na vybranou, co vše můžete s položkami dělat. Pro tuto chvíli si vybereme "Zobraz seznam položek" - opět potvrdíme pomoci "M". Na obrazovce se objeví jména položek, i když, pravda, netvoří záhlaví sloupečků. Je to proto, že počítač, který má lepší paměť než my, nemusí mít sloupečky předepsány, a přesto si dobře pamatuje, kam která položka patří. Jména, která právě vidíte, jsou připravena jen pro vaši informaci, nikde jinde se nezobrazují. Je to Váš poznámkový blok jmen položek a počítač vám jej nabídne, kdykoli bude třeba nějakou položku zvolit. Zde

**si můžete každý, sloupec položek nazvat jménem do třiceti znaků, bez ohledu na úpravu, avšak tak, abyste vždy přesné podle jména poznali, o který "sloupec" jde. Záhlaví, která uvidíme na obrazovce, se navrhuji jinde - tam si teprve dáváme záležet na vzhledu, barvě, umístěni apod. -**

**Když jste si prve rozdělovali strany sešitu do sloupců podle jmen položek, asi se vám všech šest sloupců na jednu stranu nevešlo - vyšly by přiliš úzké na to, abychom mohli každý stát napsat na- jednu řádku, jak by se nám určitě libilo. Zakreslíme tedy jen čtyři sloupečky a pro zbývající dva vyhradíme druhou polovinu sešitu, kde u nich ještě zopakujeme sloupec jména státu a do jejich záhlaví připíšeme jména položek "měnová jednotka" a "členěni měnové jednotky".**

**Když se ted' na náš sešit podíváme, vidíme, že má vlastné dva dily, i když se oba týkají stejné věci - tedy stejného souboru. Každý díl nám podává zprávy z jiné oblasti souboru. Tak můžeme místo "díl" říkat "ZPRÁVA". Bylo by vhodné tyto zprávy také nějak rozlišit podle názvu. První zprávě říkejme "Evropa - státy a země" a druhé "Evropa - měny". Opět máme v Datalogu k dispozici 30 znaků pro pojmenováni zprávy a poznámkovou stránku pro kompletní seznam zpráv. Kromě toho se jméno zprávy objevi i v některých menu, abychom věděli, ve kterém "dílu" sešitu právě listujeme.**

**Volbou "menu" se vraime do hlavního menu a volbou "Evropa - přehled států a zemí" otevřme naši počítačovou verzi sešitu. Zobrazí se další menu - hned na začátku uvidíme nápis "Zobraz zprávu: "Evropa - státy a země". Mohli bychom sešit opravdu otevřít, ale jsme zvědavi, má-li soubor opravdu i jinou zprávu. Zvolíme "Vyber jinou zprávu" - a ejhle - objeví se známá stránka poznámkového bloku, tentokrát se jmény zpráv. Nyní už zbývá jen si vybrat (tentokrát pouze mezi dvěma řádkami, ale může jich být i plná obrazovka, stejné jako u jmen datových položek). Po výběru tlačítky Q,A,M se znovu vrátíme do menu ("menu zpráv") - zvolené jméno se objevi ve světlé řádce menu. Otevřeme tedy "sešit" tak, že vybereme osvětlenou řádku a můžeme začít s rozhodováním, kam na dovolenou.**

**Zopakujme si stručně, co už víme o organizaci dat v Datalogu:**

**- Z pásku do paměti a naopak se přenáší SOUBOR, který má krátké - tzv. katalogové jméno, jemuž rozumí Spectrum, a delší, uživatelské jméno souboru.**

**- Každý soubor se dělí na řadu ZPRAV, které zpracovávají některé z datových POLOŽEK.**

**Položky jsou rozděleny do skupin podle "záhlaví", přesněji JMEN POLOŽEK. Každá položka je přístupná pro kteroukoli zprávu.**

**K tomuto výčtu přidáme ještě jedem pojem - skupina položek z různých sloupců nějaké zprávy, které k sobě patři - jedna řádka v našem pomyslném sešitu se nazývá ZÁZNAM. Příkladem záznamu zprávy "Evropa - měny" je tedy řádek:**

**' Československo - čs. koruna- - 100 haléřů**

**nebo**

**Bulharsko - leva - 100 stotinek.**

**Jednotlivé záznamy se zobrazuji na obrazovce bud jednotlivé nebo v celých skupinách, a to v pozicich, barvách a velikostech pisma podle našeho přáni. Mohou být provázeny pomocnými nápisy a doplněny čarami i rámečky podle přáni. To, jakým způsobem sdělíme počítači svou představu o tvaru zobra'zeni naši prvni zprávy, si povime později. Nejdříve se trochu pocvičíme na souboru "Evropa" a vyzkoušíme, co všechno Datalog umi.**

#### **1.3 DIALOG S DATALOGEM**

**Aby se dva lidé mezi sebou domluvili, musejí mít společný jazyk. Abychom se domluvili s programem počítače, musíme znát jeho jazyk, protože on už dostal do vínku vše, čím je pro vzájemnou domluvu vybaven. Nevidí, neslyší, ale přesně si pamatuje vše, co mu sdělíme prostřednictvím klávesnice.**

**V té jeho přesnosti je i značná dávka potměšilosti - vyžaduje ji i na nás. Tvrdošíjné bude trvat na tom, že něco takového jako je Dánsko vůbec nezná, dokud si nevšimnete, že jste v názvu zapomněli umístit čárku nad "a". Jinak ale pracuje poctivé a všechny odpovědi zobrazuje na stínítku obrazovky. Němý není, ale ozývá se, když vás chce varovat, že nemohl splnit Vaše přáni, nebo krátkým pípnutím ujistuje, že váš záměr pochopil.**

**Jazyk Datalogu je tak jednoduchý, že jej lehce pochopi každý školák, který umi číst. Kdo si na počítači zahrál alespoň jednu hru, se pro vlastni ovládáni DATALOGu už nic učit nemusi. Pro celé řízeni činnosti totiž vystačíme s řízením směru pohybu kurzoru na obrazovce, tlačítkem vybaveni a vkládáním informaci, které chceme uschovat nebo vyhledat.**

**Ovládání směrů napodobuje páčkový ovladač (joystick) pomocí vhodné vybraných tlačítek. K dispozici jsou dvě sady tlačítek, obé stále aktivní. Prvni je zvolena pro majitele staršího provedení Spectra ("gumového") s poněkud nevhodné umístěnými šipkami a druhá pro majitele typu Spectrum+ (Delta), přip. Spectrum 128 v módu 48K:**

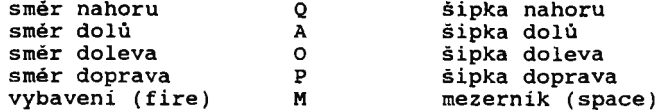

**Kromě ovládáni směrů a vybaveni je nutno vkládat také textové informace v češtině. Píšeme stejné jako na psacím stroji, jako bychom psali stále do jedné řádky. Datalog se o vhodné umístění textu postará sám. Znaky se vkládají v místě kurzoru, což je pravoúhelník velikosti jednoho znaku (té velikosti, v níž bude přišti znak zobrazen) v kontrastní barvě. Znak je vložen tak, že se celý původní text od pozice kurzoru až**

**do konce textu posune o jeden znak doprava a do vzniklé mezery se umisti vkládaný znak. Důležité je po skončeni textu "odevzdat" řádek počítači tlačítkem ENTER. Dokud není stisknuto tlačítko ENTER, můžeme ve vkládaném textu provádět opravy. Při tom nám pomohou také tlačítka pro ovládání sméru (žel, nyní už jen šipky) a tlačítko DELETE, které smaže znak vlevo od kurzoru a text do konce řádky posune o jeden znak doleva. Šipky funguji ve všech směrech, nikoli jen doleva a doprava, jako je tomu při editaci v BASICu.**

**Zvláštní pozornost zasluhuje vkládání mimořádných znaků, mezi něž počítáme i znaky s diakritickými znaménky. V krátké historii používáni Spectra pro psáni českých a slovenských textů bylo učiněno mnoho pokusů o přizpůsobeni klávesnice - od zcela primitivních (nahrazeni čísel a části ASCII znaků žádanými s ponecháním původních ASCII kódů) přes programovou zménu tlačítek uživatelem (s využitím kódů nad 127) až po zcela nezávislé připojení jiné klávesnice. Kromě posledního (poněkud nákladného) způsobu se všechna řešeni potýkají s jediným problémem: na klávesnici je tlačítek málo. Je nutno sáhnout k jejich vícenásobnému využití za pomoci nepopulárních "šiftů" všeho druhu. Klávesnice se tak značně vzdaluje té, na kterou jsme zvyklí u čs. psacích strojů. Zejména zkušené písařky ji pak používají velmi nerady. Žádný z doposud navržených systémů nevyhovuje dokonale. Pro nás, běžné uživatele Spectra, kteři píšeme systémem "kdo hledá, najde", a jsme už zvyklí na klávesnici počítače, vlastně nevyhovuje ani ta "správná" národní klávesnice, protbže pro ovládání systému a programování v BASICu stejně potřebujeme tu původní v plném rozsahu. Neustálé "přepínání" mezi různými typy vede k častým chybám. Tento problém zůstává nadále aktuální zejména u textových procesorů.**

**Vzhledem k tomu, že databáze není textový procesor a vkládání dlouhých textů profesionální písařkou nebude tak častým případem, přichází Datalog s neobvyklým řešením. Zkoušky ukázaly, že po krátké době si lze na tento způsob zvyknout, a vkládáni národních znaků se stává pohodlným. Chceme-li vložit znak s diakritickým znaménkem, vložíme základní znak, ale tlačítko podržíme trochu déle. Ozve se písknutí a znak se označí diakritickým znaménkem. U všech znaků, které používají v češtině jedno rozlišeni, je tato volba jednoznačná. Chceme-li napsat malé dlouhé "á", stiskneme klávesu "a", a podržíme ji až do písknuti. Chceme-li napsat velké "C", stiskneme velké "C" (tedy bud' s CAPS SHIFTem nebo v módu CAPS LOCK) a chvíli tlačítko podržíme. Poněkud horší je situace u znaků s několika rozlišeními. V češtině přichází v úvahu jen znaky "éěůů". Datalog používá kód normy ČSN 369103 "8 bitové kódy" - tabulku KOI—8čs2, která zahrnuje i slovenské znaky a ještě několik dalších. Takové znaky jsou umístěny co nejblíže základního znaku čím používanější, tím je blíže. Pochopitelně nemohou být umístěny na těch, které už samy o sobě znakové změny využívají. Tak např. "ů" je umístěno hned pod "u" - na znaku "j". Proti poloze některých znaků mohou být námitky, avšak poloha v Datalogu nemůže být z programových důvodů změněna. Bližší vysvětlení pro programátory i rozmístění všech znaků na klávesnici je uvedeno ve druhé části manuálu.**

**To, že o umístění textu na obrazovce při běžné obsluze se**

stará program, už bylo řečeno. Dlužno poznamenat, že text je vždy vkládán do "okna", což je prostor na obrazovce, který je pro každý text určen při návrhu zprávy, jak je vysvětleno dále.

V rámci okna Datalog používá techniku, která se anglicky nazývá "word wrap". Znamená, že žádné slovo nebude,zobrazeno tak, že by jeho začátek byl na jedné řádce a dokončení na druhé. Pokud by mělo k takové situaci dojít, program automaticky přesune celé slovo na nový řádek. Pokud je délka slova vétší než vyhrazená šířka okna, přesun se neprovede. Tvar zobrazení v rámci okna je možno ovlivnit zvláštními symboly. Znak " |" (Symbol Shift S) má význam konce řádky - následující slovo bude začínat na řádce nové. Další řídící znak je produkován stiskem "GRAPHIC". Znamená přepnutí velikosti písma uprostřed textu. Tento znak používejte jen výjimečně, ztěžuje editaci delšího textu a ovlivňuje abecední řazení (chápe se jako první znak abecedy).

Zdá se vám, že to, co bylo doposud o dialogu napsáno, nestačí k práci se všemi funkcemi databáze? Odpověď zní - stačí. K celému řízení činnosti je třeba umět jen ukázat na vhodný nápis nebo vhodné místo na obrazovce, potvrdit výběr vybavovacím tlačítkem a vložit či vymazat informace, které zpracováváte. Můžeme si to hned vyzkoušet na našem demonstračním souboru "Evropa".

# **1.4 PRÁCE S DATABÁZI**

Pokud se vám zdá, že začínáme "z prostředka", nemýlíte se. Výklad by měl přece začínat návodem, jak navrhnout novou databázi, a pak teprve jak ji používat. Potíž je v tom, že návrh zcela nového souboru z "prázdné paměti" je nejobtížnějším úsekem práce se sebelepší databází. Je mnohem jednodušší provádět změny v hotovém souboru a sledovat, jak se projeví. Tak také získáme přesnější představu o způsobu jeho navrhování. V Datalogu to platí dvojnásob. Návrh nového souboru je v podstatě zcela stejný jako oprava existujícího - s tím rozdílem, že všechny změny v prázdném souboru nejsou hned vidět, a pár prvních kroků musíme udělat "naslepo". Víme-li přesně, co děláme, nenarazíme na žádné potíže.

Abychom dobře poznali všechny činnosti, ověříme si je nejdříve v hotovém souboru. Na to, abychom mohli změny dobře sledovat, je nejdříve třeba ovládnout práci s hotovým souborem. Pokud máte zkušenosti s používáním nějaké "spectrovské" databáze (Master file, VU-file), můžete tuto i další kapitolu zcela klidně přeskočit a vrátit se sem nejasnosti.

Začneme pro jistotu opět od hlavního menu. Zvolíme "Evropa - přehled států a zemí". Objeví se menu zpráv - zvolíme "Evropa - státy a země". Touto volbou se dostaneme do módu vlastního zpracováni informaci v databázi. Na obrazovce se teď zobrazuje zpráva v takovém formátu, jaký je v tomto okamžiku platný. V dolní části je doplněn dvěma řádky menu - "menu zpracování". Pomocí tlačítek pro vodorovný posuv můžeme "ukázat" na některé heslo a tlačítkem vybavení požádat o příslušnou činnost. Tlačítka svislého posuvu také posouvají ukazatel po heslech, ale

ne vždy v zadaném směru. Později poznáte, že urychluji přesun mezi těmi vzdálenéjěimi hesly, která jsou častěji použivána.

V horni části obrazovky se v tuto chvili zobrazuje celkem pét záznamů našeho přehledu zemí v abecedním pořadí, počínaje prvním záznamem celého souboru. Do této pozice se dostaneme vždy volbou hesla "Začátek". Zajimá-li nás v tomto okamžiku naopak poslední záznam celého souboru, zvolíme "Konec" (volbu můžeme urychlit posuvem "nahoru"). Na obrazovce vidíme poslední záznam celého souboru, tentokráte jen tento jeden, protože pokračováni souboru neexistuje.

Obrazovku si můžeme představit jako okénko, které se po souboru posunuje a odhaluje vždy ten úsek, nad nímž se právě nachází.

Mezi heslem začátku a konce souboru jsou v menu jemnější posuvy - "strana vpřed" a "Strana vzad". Při této volbě se okno posunuje příslušným směrem tak, aby další pozice navazovala na předchozí, aniž by byl některý záznam vynechán. O kolik záznamů se přesune, závisí na počtu záznamů, které jsou zobrazovány společně. V našem přikladu je to pět záznamů. Aby nedošlo ke zmatení pojmů - vpřed znamená směr ke konci souboru, vzad k jeho začátku.

Ještě jemnějším posuvem je posun o jeden záznam některým směrem. V menu je tento požadavek symbolický naznačen šipkou vlevo - posun k začátku souboru a šipkou vpravo - posun ke konci souboru.

Uprostřed posuvů v souboru je heslo "Menu", které je žádostí o ukončení módu zpracování a návrat do menu zpráv. Při přechodu mezi různými úrovněmi menu se zavoláním předchozího vrátíme do stejné situace, v jaké jsme je opustili. Kurzor bude<br>tedy směřovat tam, "odkud jsme přišli". Opětný stisk tedy směřovat tam, "odkud vybavovacího tlačítka nás vrátí zpět do menu zpracováni.

Kromě posuvů okna pomocí hesla menu můžeme použit ještě jiný způsob posunu. Nikde v menu se neobjevuje a je také jedinou výjimkou z ovládání typu "joystick" (kromě textového módu). Tlačítka číslic horní řady klávesnice znamenají posun o příslušný počet záznamů vpřed , t.j. 1-10, přičemž nula je chápána jako posuv o 10 záznamů. Číslice provázená současným stiskem tlačítka "symbol shift" znamená tentýž posuv vzad, tedy směrem k počátku souboru.

Při pokusech s posuvy jste již zajisté zjistili, jak se posuv chová na hranicích souboru - před začátek nelze posunout, zobrazí se opět první, příp. několik dalších záznamů, kdežto "za konec" souboru to jde. V takovém případě zůstane na obrazovce jen dolní menu, jinak je obrazovka prázdná.

Když už umime posouvat okno zobrazení po souboru, měli bychom také vědět, odkud a kam se posouváme. Zobrazované záznamy jsou číslovány vzestupné od jedničky podle své okamžité polohy v množině vybraných (zobrazovaných, viz dále) záznamů. Pozice okna je dána pořadovým číslem záznamu, který se vypisuje jako prvni shora. Není-li zobrazován žádný záznam, je pozice okna nulová.

Abychom měli přehled o okamžité pozici a jiných důležitých hodnotách, je v menu k dispozici heslo "Stav". Zvolme tedy nejdříve "Začátek", abychom ověřili počítadlo pořadí, a pak "Stav". Dolní menu je až do nejb išiho stisku libovolného

tlačítka nahrazeno hlášením důležitých údajů. Nás v této chvíli zajímá položka "Pořadi záznamu" vlevo dole, které udává okamžitou pozici okna. Víme, že jsme na začátku, pořadi záznamu má tedy hodnotu 1. Stisknéte libovolné tlačítko pro návrat do menu, pak např. klávesu "7" pro posuv o 7 zaznamú vpřed a opét vybaveni pro "Stav". Pořadí záznamu nás nyní informuje o tom, že záznam "Finsko" je v pořadi osmým záznamem.

Zůstaneme ještě chvíli u hlášení stavu a podíváme se, co znamenají ostatní údaje. Hned' jako první nad pořadím zaznamu je "Záznamů celkem: 41". Tato hodnota znamená, že v souboru je celkem 41 záznamů, v našem přikladu tedy 41 zemi. Je to celkový ,počet záznamů, bez ohledu na to, zda jsou vybrány a zobrazovány, nebo skryty.

Dalším údajem je- "Vybraných: 41" - rozumi se záznamů. Ne vždy nás zajímají všechny záznamy souboru - jak uvidíme později, můžeme některé vyřadit. Proto jsme zde informováni o tom, kolik záznamů máme v tuto chvíli skutečně vybraných.

"Volné místo" - v každém okamžiku zpracování je dobré vědět, kolik volného mista v operační paměti zbývá. Zobrazené číslo znamená počet volných bajtů, resp. znaků, které lze ještě do souboru přidat, než se zcela zaplní. Skutečný počet písmen, které můžete přidat, je o něco menši, protože každá položka potřebuje ještě dva bajty navíc. V našem příkladu je hlášeno 22933 bajtů, což reprezentuje - neshánějte kalkulačku - možnost přidat ještě asi 400 zemí.

"Obsazeno" - údaj o volném místě nám mnoho neřekne, nemáme-li představu o tom, kolik zabírá vložený soubor - je to 2629 bajtů. Nezapomeňte, že v této položce nejsou jen vložené záznamy, ale také veškeré další informace, které jsou součásti souboru.

"Využito 5" - tento údaj vyjadřuje percentuální zaplnění operační paměti vyhrazené pro soubor. Kromě toho, že nejlépe<br>charakterizuje zaplnění paměti, je důležitým údajem pro charakterizuje zaplnění paměti, spojování více souborů do jednoho.

Hlášení stavu je tedy globální zprávou o okamžitém stavu souboru.

Vratme se nyní k menu zpracováni. Seznámili jsme se s posuvy okna a s hlášením stavu. Dále si všimněme řady hesel, které se týkají nejhořejšího záznamu na obrazovce. Tomuto záznamu budeme nadále říkat AKTIVNÍ záznam. V menu jsou tato hesla uvozena označením "HORNÍ: (záznam)", aby bylo zřejmé, že se vztahují k manipulaci s aktivním záznamem.

"Vynech" - když nás nějaký záznam souboru nezajímá, můžeme jej vyřadit ze souboru vybraných záznamů volbou "Vynech". Neznamená to, že by byl smazán: zůstane v souboru i nadále, jen se nebude zobrazovat a také zůstane stranou všech operaci - jako by neexistoval. V případě potřeby může být opět zařazen mezi záznamy vybrané.

"Opiš" - tento požadavek způsobí, že aktivní záznam bude duplikován. Opíše se do souboru ještě jednou a automaticky se zařadi do vybraných záznamů (v souboru jej tedy budeme mít dvakrát). Tato funkce urychluje vkládání nových záznamů tehdy, když se navzájem liší jen v některém detailu. Pak je rychlejší a pohodlnější záznam takto opsat a odlišné místo opravit.

"Zruš" - touto volbou žádáme o vymazání aktivního záznamu

ze souboru. Pozor na záměnu s "Vynech"! Timto příkazem je záznam ze souboru nenávratně vymazán (nikoli přeřazen do skupiny nevybraných záznamů). Tak jako u všech příkazů, které mají za následek ztrátu informace ze souboru, je i tato činnost "pojištěna" proti náhodné volbě. Požadavek musite potvrdit ještě dalším stiskem tlačítka "X", jak to po vás žádá blikající hlášeni v dolni části obrazovky. Stisknete-li jinou klávesu, požadavek nebude akceptován a řízeni se vráti opět do menu zpracováni.

"Doplň" - záznamy v souboru nemusejí být úplné - tzn., že některá položka záznamu nebyla vložena. Pokud chceme bez dlouhého hledáni doplnit aktivní záznam, můžeme požádat o doplnění. Aktivní záznam je prohledán, a pokud některá položka chybí, přejde program do módu vkládání záznamu. Tento mód je signalizován kurzorem v místě, kam bude položka vkládána. Děj se opakuje pro každou chybějící položku záznamu. Pokud některou nemíníme doplnit, vložíme prázdný řádek stiskem ENTERu. Nechybí-li žádná položka záznamu, je tato volba bez účinku.

"Oprav" - chceme provádět změny v aktivním záznamu. Míní se tim změny obsahu, nikoli formy - např. oprava chybného jména, čisla nebo i vymazáni položky. Pro každou položku aktivního záznamu přejde program do módu vkládání tak, že se kurzor umístí na konec stávajícího textu. Pomoci šipek můžeme nastavit polohu kurzoru a kombinaci mazání a vkládání znaků text opravovat. Po provedené opravě odešleme text pomoci ENTERu. Je lhostejné, ve kterém místě textu bude kurzor v okamžiku odeslání, akceptován<br>bude vždy celý zobrazený text. Chceme-li text, položky zcela vždy celý zobrazený text. Chceme-li text položky zcela zrušit, je nutno jej celý smazat a odeslat prázdný řádek. Děj se opakuje pro všechny položky záznamu. Neminíme-li provádět změnu, odpovíme ihned ENTERem. Tak se bez provedeni jakékoli změny posuneme na dalši položku. Po průchodu všemi položkami aktivního záznamu se obnoví zobrazení a zpracování.

"Záznam" - tímto heslem žádáme o vloženi celého nového záznamu. Dialog probíhá podobné jako při opravě (viz minulý odstavec), ale zobrazené položky jsou prázdné. Zapsáním dat a jejich odesláním vznikne datová položka, která se zařadí do souboru. Odesláním prázdné položky se jen přesuneme na další položku, přičemž žádná data nebudou do záznamu zařazena.

Vkládání probíhá stejně jako při opravě - ve stejné úpravě zobrazení, jaké bude použito pro výsledné zobrazení, včetně doprovodných textů a grafických elementů. Vznikla-li během vkládáni alespoň jedna neprázdná datová položka, vytvoří se v souboru nový záznam. V závislosti na počtu vyplněných položek může být bud' úplný nebo v něm mohou některé položky chybět - ty lze později lehce doplnit příkazem "Doplň". Nevznikla-li žádná neprázdná položka, nevznikne ani záznam jako celek - tj. v souboru nemůže existovat záznam, který by měl všechny položky prázdné. Nově vzniklý záznam je zařazen bezprostředně před okamžitý aktivní záznam (připomínám, že je zobrazen jako první shora). Neni-li žádný záznam aktivní - obrazovka je prázdná - zařadí se záznam na konec celého souboru. Tímto způsobem lze ovlivnit pořadí záznamů v souboru, když to z nějakého důvodu požadujeme. Nepoužijeme-li příkazu "Řazení", nebude se pořadí záznamů měnit. Vkládáme-li záznam do souboru, který je již

částečné seřazen podle abecedy, resp. čiselne hodnoty, můžeme časové náročné řazeni zkrátit, když nove záznamy vložíme na začátek celého souboru (viz "Řazeni").

# 1. 5 KALKULACE

Dosud jsme hovořili o příkazech, které realizují operace s jedním, tzv. aktivním záznamem. Další skupina hesel menu zpracováni realizuje operace s celým souborem. Nejjednodušším z nich je příkaz kalkulace. Je - popravdě řečeno - poněkud slabým odvarem výpočtových možností dokonalejších databází. Byl zařazen zejména proto, aby se dosavadní uživatelé programu Master file necítili ošizeni. Jinak je pro tento druh činnosti u této kategorie počítačů určen zcela jiný typ programů (např. VU-CALC, OMNICALC).

Po zvolení hesla "Kalkulace" budete vyzváni k výběru jména položky, v níž se má kalkulace provést. Po zvoleni položky se zobrazí součet a aritmetický průměr číselných hodnot této položky ve všech vybraných (zobrazovaných) záznamech. Chybějící (nedoplněné) položky jsou ignorovány. Narazi-li výpočet na nečíselnou hodnotu, je předčasné ukončen chybovým hlášením "Chybné číslo". Záznam, v němž k chybě došlo, je zobrazen jako první shora - tak lze hodnotu ihned opravit volbou "Oprav". Výpočet je prováděn v plovoucí desetinné čárce, 32-bitovým kalkulátorem. Číselná hodnota může být vyjádřena v libovolném tvaru - jako čislo celé, desetinné s použitím desetinné tečky (nikoliv čárky), v exponenciálním tvaru (1.23E4), nebo i ve tvaru jednoduchého aritmetického výrazu. V případě posledním platí standardní priority operaci, které lze ovlivnit závorkami (kulatými) bez omezení hloubky vnořeni. Pokud kalkulátor při vyčíslování narazí na jiný symbol než číselnou hodnotu dovoleného tvaru či aritmetický operátor, pokusí se o nalezení numerické proměnné stejného jména v BASICovém programu, který je v té chvíli rezidentní v paměti. Pokud proměnná existuje, zahrne její hodnotu do výpočtu. Neexistuje-li, končí kalkulace chybovým hlášením. K chybovému hlášení může dojit také tehdy, je-li zjištěna nedovolená operace, nebo některá hodnota či mezivýsledek překročí v absolutní hodnotě velikost přibližně l.E+38.

Příklad správně zapsaných číselných hodnot :

123;  $+34.56$ ;  $-0.5$ ; 0.001e3; 1E-15;  $(2/3+5^2.7)-(555+2e8)*2.E8)+1$ 

abc+5 pokusí se najít proměnnou "abc" přip. "ABC,Abc,aBC.."

(abc=5) relační výraz nabývá hodnot 1 (pravda) nebo 0 (nepravda)

Přiklad chybné zapsaných číselných hodnot :

2a a# 5//3 (2+(3-1)... závorky 1/0...nepřípustné dělení nulou

 $-017 -$ 

# **1.6 ŘAZENÍ**

Operace abecedního řazeni položek je jednou z nejdůležitějšich funkci databáze. Na kvalitě, resp. skutečné činnosti této funkce, závisí operativnost celé databáze. V jednoduché implementaci (jak ji možná znáte z programu Master file) znamená, že záznamy se na displeji zobrazují abecedně seřazeny podle vybrané položky. Abecední pořadi je určováno mechanickým porovnáváním položek tak, jak jsou v záznamu zapsány, přičemž všechny jsou chápány jako obecný text. To vede k nesprávnému řazeni číselných hodnot (t.j. "2" je větší, než "10") a k vymýšlení pomocných mechanismů zarovnávání čísel, nedostatek odstranit zbytečných úvodních mezer.

Jak už bylo řečeno, nejde obvykle o skutečné přemísťováni záznamů podle abecedy, ale pouze o vhodný výběr pro zobrazení. Tímto postupem se výhodně eliminuje časově mimořádně náročné<br>fyzické přerovnávání. Je to ovšem zaplaceno pomalejším to ovšem zaplaceno pomalejším vyhledáváním záznamu pro zobrazení. Není výjimkou, že hledáni "dalšího" záznamu při přesunu okna trvá 10 sekund (v závislosti na délce souboru i více, zejména, jde-li o posun zpět). U počítačů vyšší kategorie tento způsob uloženi dat v paměti nikterak neomezuje přenos části souboru na výstupní záznamové zařízeni, protože jde vesměs o "dávkované" výstupy na diskové paměti. U Spectra je standardní vnější paměti běžný magnetofon bez možnosti řízeni počítačem - výstupní soubor musí být tvořen souvislou posloupností dat v operační paměti. Některé firemní programy pro. Spectrum používají speciální organizaci výstupních souborů, která napodobuje dávkovaný výstup rozdělením záznamu do krátkých bloků. Tak je produkován nestandardní soubor, se kterým neumí ROM systém zacházet, čímž ztěžuje orientaci uživatele na pásce (řada bloků beze jména). To samo o sobě je nepříjemné, ale přijatelné. Horší je, že takový záznam je zhruba 2-4 krát delši, než by mohl být, a záznam na pásce je nekopírovatelný na microdrive či disk a naopak.

Dosud známé databáze pro Spectrum zcela vylučují možnost nějaké výměny dat mezi soubory, takže mohou používat standardní záznam. Známým následkem postupného doplňování dat do takové databáze je několik souborů "od A až do Z" a hledaný záznam je "v některém z nich".

Program Datalog řeší tyto problémy zásadně, jiným přístupem, jehož základem je skutečné fyzické srovnáváni záznamů v operační paměti. Jedině diky tomuto způsobu lze v Datalogu spojovat několik souborů do jednoho a naopak vytvářet soubory jen z vybraných dat i na pásce. Nevyhneme se časové náročnému řazení, ale zato získáme rychlejší zobrazeni a po "abecedních dílech" můžeme vytvářet i velmi rozsáhlé soubory.

Předchozí výklad snad dostatečně odůvodnil netypickou<br>implementaci řazení v Datalogu, takže se můžeme vrátit se můžeme vrátit k podrobnostem.

Řazení v Datalogu je mimořádně pružné - je psáno "na míru" našim potřebám. Předně jde o řazení podle abecedy včetně rozlišovacích znamének a zvyklosti mateřského jazyka. Po seřazení jsou záznamy seřazeny tak, jako např. v telefonním seznamu. Takto "netechnicky" je to řečeno úmyslné. Otevřte

telefonní seznam a zkuste najit nějaké jméno, ktere obsahuje nékteré z méné obvyklých znaků - přehlasované samohlásky atd. Pravděpodobné zjistíte, ze vaše původní představa byla trochu jiná. Pokud nemáte takový znak zrovna ve svém příjmení, dá vám zpočátku práci vůbec takové jméno najit, přestože jich je tam

víc než dost. Abecední pořadí znaků v Datalogu z pochopitelných důvodů vůbec nezávisí na kódu v tabulce ASCII, ba ani KOI, což je čs. norma implementované sady národních znaků. Pořadi je určeno speciální tabulkou, jejíž tvar a prvotní obsah je uveden v části pro programátory. Z toho kromě jiného plyne možnost změny podle specifických požadavků uživatele. Můžete vytvořit svoji verzi abecedy. Pravděpodobně nebudete měnit posloupnost běžných pismen, ale můžete ovlivnit pozici ostatních znaků - např. čísla budou za abecedou, tedy až po "z" místo před "A". Změnou tabulky můžete také ovlivnit to, zda je či neni rozlišována malá a velká abeceda. Žádný příkaz pro změnu tabulky Datalog nemá. U tak malé paměti by to byl přiliš velký přepych; změnu můžete udělat jednou provždy pomocí "pouku" a takto upravenou verzi si nahrát pro další použiti. Jedinou podmínkou, kterou musíte dodržet, je souvislá posloupnost číslic v pořadí 0123456789. Pro zkušenější z vás nebude problém připravit si na pásku různé "abecedy" a přihrávat si je podle libosti.

Zbývá problém chybného zařazováni čišel. I tady je Datalog dokonalejší. Čísla můžete vkládat do libovolné pozice položky - s úvodními mezerami nebo bez nich, jako číselnou hodnotu nebo aritmetický výraz podle stejných pravidel popsaných v odstavci "Kalkulace". Jedinou podmínkou správného zařazení je to, že prvním platným znakem po příp. úvodních mezerách je číslice. Toto pravidlo musí být vždy dodrženo. Pozor na záporná čísla,  $-$  ta je nutno zapsat např. ve tvaru 0-5 nebo 5\*(-1)!!

Při dodržení těchto pravidel budou správně seřazeny i smíšené položky, tj. v některých záznamech čísla, v jiných alfabetické znaky. V takovém souboru budou nenumerické texty seřazeny podle abecedy, číselné hodnoty budou tvořit souvislou posloupnost na správném místě abecedy a navzájem mezi sebou budou srovnány podle číselné velikosti.

Další vlastností řadícího mechanismu je možnost seřazovat podle několika položek. Nejlépe to vysvětlí názorný přiklad. V nějakém jmenném souboru jsou položky - příjmení, jméno, adresa. Soubor obsahuje řadu Nováků, mezi nimiž je několik Josefů. Žádáme seřazení podle příjmení, v rámci stejných příjmení podle jména a při shodnosti obou také podle adresy. Docílíme toho postupně trojím řazením v pořadi od nejméně významné položky. Radíme tedy nejdříve podle adresy, pak podle jména a nakonec podle příjmení. Při delším souboru se však taková zábava může protáhnout na půl hodiny.

Při každém řazení současné s řazením abecedním probíhá i přeskupení záznamů tak, že na začátku souboru zůstane souvislá řada všech vybraných záznamů a na konci souvislá řada nevybraných. Této vlastnosti se využívá právě pro záznam části souboru.

Značná časová náročnost je způsobena dvěma faktory. Za prvé jde o položky nestejné délky - pro vyhledáni n-té položky je třeba projit n-1 předchozích. Takže nevyhoví algoritmy, které

urychluji řazeni tím, že srovnávají nejdříve vzdálené položky. Za druhé musíme mít možnost srovnat i naplněný soubor, tedy i paměť: počítače, čímž odpadají veškeré chytré algoritmy, které potřebuji vyrovnávací pamét. Když k tornu připočteme, že položky lze nalézt jediné průchodem dopředným směrem, neni už co optimalizovat. Zde dvě rady týkající se rychlo ti řazení:

1. Číselné srovnáváni je několikrát pomalejší než abecední. 2. Nejpomalejším úkonem je přesun položky směrem zpět.

Proto je vhodné nové záznamy přidávat k seřazenému souboru na začátek, nikoli na konec. Rozdil v rychlosti je velice markantní - poměr je až l:n, kde n je počet záznamů v souboru!

Aktivace řazeni se provede volbou "Řazení" v menu zpracování. Následuje požadavek výběru položky, podle které se má řadit. Během řazení je obrazovková paměí. využita jako pomocná vyrovnávací paměť, takže zobrazuje roztodivné obrázky. Tak<br>můžeme informativně sledovat pokrok řazení, které je řazení, které víceprůchodové. Po každém dokončeném průchodu se zobrazí tečka. Největši teoreticky možný počet průchodů je roven počtu záznamů (záznamů, nikoli položek) v souboru. Ten lehce zjistíme příkazem "Stav", takže můžeme po několika průchodech přibližné odhadnout maximální možnou dobu řazení.

Činnost je po každém dokončeném průchodu přerušitelná tlačítkem BREAK (resp. CAPS SHIFT a SPACE současné na "gumovém" Spectru). I když se vám může zdát, že začátek souboru je v takovém případě již srovnán, není to zaručeno. Může tam chybět některý záznam z konce souboru. Při pokračování novou volbou "Řazení" po BREAKu neni předchozí činnost znehodnocena - pokračuje se tam, kde přerušené řazení skončilo.

Během řazeni se zachovává informace o aktivním záznamu, takže po jeho skončení vidíme jako prvni zobrazen tentýž záznam, jaký byl na obrazovce před řazením. Nyní ovšem může mít jiné pořadí i jiné "sousedy".

# 1.7 VÝBĚR

Výběr je hlavním nástrojem zpracování a analýzy dat souboru. Umožňuje záznamy opakované třídit podle různých kritérií a vytvářet tak množinu záznamů s předem definovanými vlastnostmi. V Datalogu se taková vybraná množina záznamů může stát i samostatným souborem.

V každém okamžiku lze záznamy rezidentního souboru rozdělit do dvou skupin. Jednu skupinu tvoří záznamy tzv. vybrané, t.j.<br>ty, které jsou zobrazovány na obrazovce. Druhá skupina, jsou zobrazovány na obrazovce. Druhá skupina, nevybrané záznamy, jsou takové, jež zobrazovány nejsou, a také se neúčastni (s jedinou výjimkou) na činnostech, vyvolaných akčními příkazy. Z hlediska uživatele se jevi jako "neviditelné". Aparát výběru umožňuje provádět přeskupováni záznamů mezi oběma skupinami podle kritérií, zadaných obsluhou počítače. Během zpracování neprázdného souboru je přípustný stav, kdy jedna ze skupin tvoří prázdnou množinu.

Jednoduchým příkladem použití výběru je prosté nalezení

záznamu, který má v zadané položce stanovenou hodnotu, resp. text. Vyjdeme-li ze stavu, kdy všechny záznamy jsou součásti jedné, lhostejno které skupiny, můžeme vhodným příkazem přeřadit hledaný záznam do skupiny opačné, a tak jej separovat-od<br>ostatních. Varianty činnosti výběrového mechanismu jsou ostatních. Varianty činnosti výběrového mechanismu jsou nejpřehlednéji uspořádány přímo v nabídkových menu, tak si nyní jednotlivá hesla probereme podrobněji.

Zvolíte-li v menu zpracováni (připomínám, že to je menu v dolní části obrazovky pod zobrazením zprávy) heslo "Výběr", objevi se menu základních typů operaci výběru. Všimněme si nejdříve hesla:

"Všechny vybrané" - mini se tim samozřejmé všechny záznamy souboru; výsledkem volby je přeřazení všech jeho záznamů do skupiny vybraných, tedy zobrazovaných záznamů. Soubor je tak tvořen pouze vybranými záznamy; v opačné skupině ("neviditelných") záznamů neni záznam žádný. Takové seskupeni současně znamená, že všechny ostatní činnosti probíhají za účasti všech dat souboru - prohlíženi, řazení, kalkulace atd., jakož i jakýkoli dalši příkaz výběru.

"Žádný vybraný" je opakem příkazu předcházejícího. Všechny záznamy souboru budou přeřazeny do "neviditelné" skupiny tzv. nevybraných záznamů. Po takové volbě neni zobrazován žádný záznam a soubor se jevi zdánlivě prázdný. Jen kontrola "Stav" nás přesvědčí o skutečném stavu - v souboru bude i nadále stejný počet "Záznamů celkem", ale počet vybraných bude 0. Tato volba se může zdát na první pohled zbytečná, když stejné není nic vidět, ale dále poznáme, že je výhodným výchozím stavem pro •jakýkoli výběr.

Oba předchozí příkazy uváděly soubor do jednoho z limitních stavů, kdy všechny záznamy byly převedeny do jedné ze skupin. Třetím příkazem je:

"Zaměň výběr". Jak název napovídá, status obou skupin se změní na opačný. Z "neviditelných" záznamů se stanou zobrazované a naopak. V kontextu se dvěma předchozími by byl zbytečný, ale při nějakém obecném rozdělení se uplatni (v podstatě neguje podmínky výběru). Tím se dostáváme k vlastnímu výběru podle zadaných podmínek. Slouží mu dva dalši příkazy:

"Vyhledej a přidej" a "Vyhledej a vynech". Opět nutno zpřesnit - vyhledej v nevybraných a přidej k výběru, vyhledej ve vybraných a vynech (vyřadí) z výběru. Prvnim krokem při podmíněném výběru je tedy stanoveni činnosti, která se bude provádět se záznamy, jež podmínkám vyhoví. V každém případě jde o přeřazeni záznamu(ů) z jedné skupiny do opačné. Volbou některého směru přeřazeni se aktivuje menu, které blíže určuje oblast, z niž bude výběr prováděn. Nabízí výběr bez omezeni:

"Hledej ve všech položkách zprávy"

nebo jen

"Hledej ve zvolené položce"

Připomeňme si naši pomocnou databázi v sešitě, kde máme nalinkovány svislé sloupce pro položky, každý sloupec nadepsaný záhlavím - jméno státu, hlavní město, rozloha... Nezapomeňte

také na to, že v sešité jsou dvé zprávy. Hledat se může dvojím způsobem. Bud poctivě prohledáme zápisy ve všech sloupcich každého řádku (položkách každého záznamu) zprávy (tedy té části, kterou máme rozevřenu) bez ohledu na to, že každý sloupec obsahuje jinou informaci - volba "Hledej ve všech položkách zprávy". Nebo určime sloupec (jméno položky), ve které se má hledat - a pak je na nás, jestli žádaný sloupec bude ze zprávy, na kterou se právě díváme, nebo ze druhé části sešitu (obecně - z jiné zprávy). Druhý případ odpovídá volbě "Hledej ve zvolené položce".

V obou případech hledáme řádek (záznam), jehož některá (anebo jen zvolená) část (položka) vyhoví podmínkám. Pokud se vám zdá divné, že můžete zadat prohledání položky, která patří k jiné zprávě, vzpomeňte si na to, co nás vedlo k vytvořeni druhé zprávy při našem pokusu v sešité - neměli jsme místo na jedné stránce, tak jsme si státy opsali do druhé části sešitu a dopsali jen ta jména položek, která se nám do první nevešla. To ovšem znamená, že každému řádku - záznamu druhé zprávy - odpovídá v první zprávě jeden jediný záznam, a sice ten, který patří stejnému státu. Když náš hledači aparát najde vyhovující záznam ve druhé zprávě, zcela samozřejmě "ví", který je<br>odpovídající záznam zprávy první a žádanou změnu provede (i) záznam zprávy první a žádanou změnu provede (i) v aktivní zprávě.

Zde jsme se poprvé setkali se skutečností, která je obtížně pochopitelná i zkušenějším uživatelům podobných databází. Ačkoli máme soubor rozdělen do několika zpráv (každá zobrazuje dokonce něco jiného), jde vždy o jednu strukturu dat, jednu "banku" dat - zprávy jsou jen výběrem některých informací, získávaných ze společné banky. Tuto banku si můžeme představit jako jakousi "superzprávu", která má tolik jmen položek (sloupců), kolik různých - zdůrazňuji - různých jmen položek existuje ve všech zprávách dohromady; a tolik záznamů (řádek), kolik má zpráva, lhostejno která, protože mají ve skutečnosti všechny stejné.

V demonstračním souboru "Evropa" jsou dvé zprávy. Každá zobrazuje jména států, ale v bance dat jsou tato jména zapsána jen jednou. Soubor musí být tedy vždy monotematický. Setkal jsem se již s pokusem mít v jednom souboru telefonní seznam současně s jizdnim řádem autobusů. Autor-kombinatorik dospěl k názoru, že program (Master file) nefunguje a jal se shánět jinou kopii.

Vratme se k výběru. Hledacímu aparátu jsme již sdělili, co má udělat s nalezenými záznamy a kde má hledat. Pokud jsme požádali o hledání ve zvolené položce, bude se hledat v položce, jejíž jméno je v první řádce menu. Pro doposud neexistující jméno (nebo chceme-li jméno změnit) "zvolíme" tuto první řádku menu a vybereme položku z nabízeného seznamu.

Volbou oblasti hledáni se aktivuje menu typu položky. Můžeme stanovit, zda hledaný objekt má představovat úplný text položky - "Text" nebo číselnou hodnotu po vyčíslení položky - "Číslo", či skupinu znaků - "Řetězec".

Při hledání "Text" se zadaný argument porovnává s celou položkou. Položka je shledána stejnou, když jsou stejné všechny znaky položky a argumentu navzájem. Shodná musí být i pozice znaků a délka obou. Položka je menší než argument, je-li abecedně blíže počátku abecedy (analogicky to platí pro větší).

Aby bylo možno alespoň částečné maskovat mluvnické koncovky, znaky velké a malé abecedy apod., je možno použit v argumentu symbolu "?" (otaznik) ve všech pozicích, kde se mohou znaky lišit. Taková pozice je vždy vyhodnocena jako shodná. Zvláštním případem využiti tohoto pravidla je argument, sestavený z řady otazníků. V takovém připadé je dosaženo shody pro stejnou délku obou - kratší položky jsou menši a delší větší.

argumentu neni akceptovana mezera - místo ni použijte znak " "(znak podtržení). Mějte ale na paměti, že skutečný počet mezer v textu nemusí souhlasit s tím, co vidíte na obrazovce, a to tehdy, jde-li o poslední slovo řádky okna. Tam mohl mechanismus zobrazení několik mezer přidat, aby mohl dlouhé slovo přesunout na další řádku, nebo naopak mezeru vůbec nezobrazil, protože slova jsou opticky rozdělena koncem řádky. Budete-li vkládat texty tak, že mezi slovy nebude nikdy více než jedna mezera (šetří se tím navíc místo v paměti bez ztráty úpravy), nemusíte později přemýšlet, kolik mezer vložit mezi slova při hledání.

Číselnou hodnotu lze zadat v libovolném tvaru včetně výrazu - tak, jak bylo uvedeno při popisu řazeni. Porovnávají se číselné hodnoty po vyčísleni položky i argumentu (nikoli tvar zápisu). Hodnoty jsou vyčísleny v plovoucí čárce, proto při komparaci pozor na shodu v souvislosti s nepřesnostmi vyhodnoceni. Tento případ není kritický u celých čísel, ale u čísel s desetinnou částí se raději porovnání na stejnost vyhýbejte - zejména tam, kde je hodnota zadána výrazem.

Nečíselné hodnoty položky nebo argumentu, stejně jako chyby vyčísleni, přerušuji číselný výběr chybovým hlášením "Chybné číslo". Takže tento druh hledáni lze aplikovat jen na čistě číselné položky, příp. na výhradně číselný soubor. Samozřejmě nic nebrání tomu, aby číselné položky byly hledány jako text nebo řetězec.

Posledním typem objektu je "Řetězec". Na rozdíl od textu, kdy je porovnáván argument s položkou jako celkem, zde jde 0 prosté vyhledání posloupnosti znaků bez ohledu na umístění a zbytek položky. To je v praxi nejčastější způsob výběru, i když většinou je nutno korigovat výsledek manuálně. Obvykle vyhovuje požadavku výběru poněkud vice položek, než jsme očekávali. Rozdíl mezi "Text" a "Řetězec" vyplyne nejlépe z následujícího příkladu:

Zadaným argumentem necht je "slovensko" (jako řetězec, nikoli název s velkým S na začátku). Při hledání typu "Text" na nebude položka "Československo" vyhodnocena jako stejná, přestože argument je její součásti. Při hledání typu "Řetězec" ke shodě dojde, stejně jako např. pro argumenty "oslo", "kos", "lov" nebo "ven". Při tomto typu porovnávání nelze ani dost dobře vyjádřit vzájemnou relaci větší-menší. Datalog dovoluje pouze hledání existence nebo absence argumentu v položce (tj. "stejný-různý od...").

Z předchozího popisu plyne, že je vždy nutno zadat argument a žádanou relaci. Obé je součástí menu, které se aktivuje po zvolení typu hodnoty. Argument zadáme či změníme přímo v menu volbou příslušné řádky; musí být určen před volbou relace, protože ta již aktivuje vlastni výběr. Označení relace je dobře

srozumitelné z menu.

parametrů výběru lze činnost kdykoli přerušit volbou hesla "Menu" v libovolné úrovni. Stejné jako po dokončeném výběru se v takovém připadé vrátíme zpét na začátek do zobrazení zprávy.

Při skutečném zpracováváni výběrem přeskupováním záznamů je pro výsledek lhostejné, ze kterého limitního stavu vycházíme. "Selská logika" vede ke způsobu, v némž začínáme s prázdným vybraným souborem i prázdnou obrazovkou, a podle požadavků postupné přidáváme vybrané záznamy. Ve skutečnosti je praktičtější způsob právě opačný - zejména proto, že na obrazovce vidime, z čeho se má vybírat. Výběr pak provádíme vynecháním záznamů buď jednotlivé nebo výbérovým aparátem. Po skončeném výběru zvolíme heslo "Zaměň výběr" a dostáváme tentýž výsledek jako v prvním případě. Postup si můžeme vyzkoušet na demonstračním souboru:

Zajímá nás, ve kterých hlavních městech Evropy můžeme limonádu zaplatit v korunách. To, co nás zajímá, jsou jména hlavních měst. Musíme tedy zvolit zprávu, v niž jsou zobrazována - pokud tomu tak není, vrátíme se do menu zpráv a požádáme<br>o výběr jiné zprávy. V seznamu si vybereme "Evropa - státy jiné zprávy. V seznamu si vybereme "Evropa - státy a země".

Po zobrazení zemi na obrazovce aktivujeme "Výběr" a požádáme o "Všechny vybrané", abychom zajistili přeřazováni do prázdného souboru. Poté můžeme požádat o výběr znovu, tentokrát za účelem vlastního výběru. Budeme vyhledávat pomocí vynecháváni záznamů, které nás zajímají - vhodnou volbou bude "Vyhledej a vynech". Následuje menu pro určení místa hledání. Nejjednodušší se zdá být volba "Hledej ve všech položkách zprávy". Ale ouha! Zpráva, na kterou se díváme, vůbec položku měny nezahrnuje. Nezbývá, než vybrat jedinou - "Zvolená položka". Protože ta, co tam je napsána, nevyhovuje, vybereme si ze seznamu jmen položek tu pravou - "měnová jednotka". Nyní máme určenu položku a můžeme požádat o "Hledej ve zvolené položce". Dále máme zvolit typ hledaného objektu. Ač jde o peníze, číslo nevyhovuje, zbývá rozhodnout, zda půjde o text nebo řetězec. Není koruna jako koruna; v souboru bude asi přesnější název - např. koruna československá. Text, tedy přesné znění položky, použít nepůjde. Zbývá "Řetězec". Volbou se konečně dostaneme k jádru pudla jako hledaný objekt do první řádky zobrazeného menu relací zapíšeme "koruna" (starý nápis smažeme až na levý doraz k rámečku, nový zapíšeme a stiskneme ENTER). Volbou "Stejný" spustíme výběr, který vyřadí všechny záznamy, v nichž najde stejný řetězec jako v záhlaví menu. Dílo okamžiku - a pak už zbývá jen podívat se na výsledek - "Výběr" a "Zaměň výběr". Vidíme, že nejsme v Evropě jediní, kteři platí korunou. Hledaná hlavní města i země se zobrazují; jen ještě jak je to tam s haléři - "Menu", "Vyber jinou zprávu", volíme "členěni měnové jednotky" a už vidíme, že s tou korunou jde o podobnost čisté náhodnou; peníze si přece jen zaměníme.

Naznačený postup je jen jednou z několika možných variant. Mohli bychom vycházet přímo ze zprávy o měnách a pak teprve přepnout na zprávu zobrazující hlavní města. Mohli bychom tak hledat ve všech položkách. Mohli jsme rovnou vyřadit záznamy, které neobsahuji hledaný řetězec. Za výchozí stav jsme mohli

použít prázdný soubor vybraných a přidávat do néj. Atd.atd...

Vhodný postup si každý jisté najde sám. V každém připadé by bylo možno ve výběru pokračovat a vybraný soubor ještě dále zúžit třeba výběrem jen těch zemi, které mají více než 3 miliónů obyvatel. V tak jednoduchém a malém souboru, jakým je náš demonstrační, je to ovšem tak primitivní, že je pomalu rychlejší udělat zbytek výběru pouhým pohledem na obrazovku. To je konečně účelem jakéhokoli výběru - zúžit soubor do takové míry, že je lehce přehledný pro člověka.

K uvedenému příkladu ještě jednu poznámku. Všude tam, kde nejde o soubor položek přesného znéní (jako jsou např. příjmení), musíme se při výběru uchýlit k hledáni řetězce místo textu. Snažíme se zadat řetězec co nejdelší, ale takový, aby různé mluvnické tvary nezamezily nalezení požadovaného. Současně je vhodné co nejvíce zúžit výchozí soubor - hledáme v jedné položce, pokud je to možné. Jen takovým postupem se dostaneme rychle k cíli. Jak neúčinný může být postup výběru při nevhodné zvolených podmínkách, si můžete ověřit pokusem - zkuste řešit<br>minuly přiklad hledání "koruny" tak, že ve zprávě o měnách příklad hledání "koruny" tak, že ve zprávě o měnách budete hledat řetězec "ko", navíc ve všech položkách zprávy. Přestože jde o malý soubor a o zprávu, která se týká výhradně měny, výsledek bude bezcenný.

Přesto má hledání řetězce velký význam u souborů, které jsou tvořeny dlouhými popisnými položkami. Příkladem může být soubor literárních děl, doplněný stručnou charakteristikou, ve<br>které budeme pomocí řetězce "lásk" hledat díla nevhodná (nebo které budeme pomocí řetězce "lásk" hledat díla nevhodná snad naopak?) pro dospívající dívky.

Ve skutečnosti je praxe trochu jiná. Je zvykem doplnit každou zprávu speciální položkou tzv. klíčových slov, což jsou slova vybíraná z předem dohodnutého seznamu slov tak, aby výstižné charakterizovala obsah záznamu. Před hledáním předmětu zájmu v takovém souboru nahlédneme nejdříve do seznamu klíčových slov, vybereme vhodné termíny a ty hledáme v plném znéní jako řetězce v položce klíčových slov. Znovu podotýkám, že to musejí být slova z nějakého předem určeného (přip. stále doplňovaného) seznamu, jinak nám příliš nepomohou (marně budeme hledat "fanta" a "vědeck", když jsme původně zapsali "sci-fi"). Klíčová slova jsou uváděna i u publikaci v odborných (a seriózních) časopisech. Avšak dodnes tu panuje značná anarchie ve výběru klíčových slov, přestože již dávno existují jejich seznamy pro všechny obory.

# **1.8 ÚPRAVA ZPRÁVY**

Doposud jsme se zabývali zpracováním obsahu souboru a jako samozřejmost jsme přijímali úpravu zobrazených informací. Nyní<br>si povíme, jak sdělit databázi své představy, týkajícíse si povíme, jak sdělit databázi své představy, celkového vzhledu a umístěni zobrazovaných informaci. Opět bude jednodušší, když si postup odzkoušíme nejdříve na demonstračním souboru "Evropa". Postupy, které si vyzkoušíme při postupných úpravách tohoto souboru, později využijeme pro návrh nové zprávy, resp. nového souboru.

Zmény a úpravy, které budeme provádět, se týkají zprávy, kterou právě zobrazujeme. Pro začátek si vybereme i nějaký záznam. Z praktických důvodů je vhodný ten, který má v některé položce co nejdelši zápis.

Vrátíme se do menu zpráv ("Zobraz zprávu:"). První dvě řádky používat už umíme - slouží ke vstupu do módu zobrazeni a pro výběr jiné zprávy. Definici zprávy (dále krátce "zprávu") neméni. Třetím řádkem lze provést změnu jména zprávy - také v tomto případě nedochází k žádné změně v souboru zpráv, kde jsou uloženy informace o designu. Dalšim heslem je "Oprav zprávu". Jsme v menu zpráv, oprava se tedy týká formátu zprávy,<br>nikoli obsahu jejích záznamů, jak jsme poznali u menu nikoli obsahu jejích záznamů, jak zpracování. Nuže, zvolme opravu zprávy:

"Všeobecné Další Zpět Oprav Mřížka Henu Přidej element"

Poněkud záhadné nápisy? Bez dlouhého přemýšlení zvolte "Další". Volbu neměňte, opakovaně tiskněte tlačítko výběru a dívejte se pozorně, co se na obrazovce děje.

Jisté jste pochopili, že se na obrazovce postupně tvoří známý obrázek záznamu, který byl naposledy aktivní. Současné se na levé straně dolního menu vypisuje, který element zobrazení se v každém kroku zobrazil. Pokaždé, když projde celou definici, smaže obraz a začíná znovu. Stejným způsobem jako se vytváří obraz krokováním směrem vpřed, můžeme kreslit obraz "pozpátku", když zvolíme heslo "Zpět". Podle postupné projekce obrázku i jeho vyjmenovávaných elementů lehce určíme, ke které části obrázku se vztahují zbývající hesla menu.

Jméno zobrazeného elementu je zjasněný nápis vlevo. Každá zpráva má nejméně jeden element (označený "Všeobecně"), který je logickým začátkem celé dalši definice. Ostatní elementy zprávy jsou zařazovány podle potřeby. Jejich počet není omezen, mohou být některým ze čtyř existujících typů. Základní menu zobrazovaná při krokováni jsou téměř stejná, jen u prvního elementu je změna v posledním heslu.

Prvni dvě funkce už známe - slouží ke krokování obrázkem. Dalším heslem je "Oprav" - je to požadavek na změnu některé vlastnosti elementu. Způsobí zobrazeni dalšího menu, pomoci nějž budeme provádět změny.

Heslo "Mřížka" dovoluje kdykoli zapnout a vypnout zobrazení pomocné mřížky ("šachovnice"), vytvořené ze zjasněných políček velikosti jednoho znaku většího typu písma. Tato mřížka<br>usnadňuje umísťování jednotlivých elementů, zejména čar umísťování jednotlivých elementů, zejména čar a rámečků tehdy, když potřebujeme vidět hranice znakových pozic.

"Menu" je jako obvykle návratem do předchozí úrovně menu, tentokráte to bude menu zpráv.

Poslední heslo "Zruš element" je požadavkem na zrušení zobrazeného elementu, opět je jištěno stiskem "X". Pro první element zprávy, tj. "Všeobecně", je toto heslo nahrazeno volbou "Přidej element", která dovoli připojit na konec stávající definice nový element - podle nabídky aktivovaného menu.

Podíváme se ted' podrobněji na to, co se skrývá pod heslem "Oprav". Každý z možných typů elementů je jiný, proto se bude lišit i evokovaná činnost. Podle typu elementu, který míníme opravit, se zobrazí odpovídající menu. Ve všech je heslo "Menu", které znamená vždy návrat do krokovacího módu a nebude už dále popisováno. Nyni podrobně k jednotlivým menu.

Jde o opravu základni definice zprávy. Veškerá hesla se týkaji společných vlastností obrázku. "Okraj" je změna barvy okraje obrazovky (BORDER). Při zvoleném heslu vybavovací tlačítko způsobí cyklickou změnu barvy okraje obrazovky. Barva se méni v pořadi, jaké je vyznačeno na horní řadě tlačítek klávesnice (ignorujte kliče 3 a 9). V pořadí od nuly jsou to barvy: černá, modrá, červená, fialová, zelená, azurová, žlutá, bílá a cyklicky opět od černé. Každý stisk změní barvu o jeden krok. Tento mechanismus je použit všude, kde je třeba nastavovat barvu, dále už nebude popisován. Stejným způsobem jako okraj nastavíme i ostatní barvy pomocí volby "Papír" (barva podkladu střední části- obrazovky) a "Inkoust" (barva toho, co se bude kreslit či psát). Volba barev je i u dalších typů elementů, takže v této společné definici zadáváme barvu těch mist, která nebudou jinde specifikována. Jmenovité se to týká grafických elementů.

Pomocí dalších dvou hesel lze nastavit i zbývající vlastnosti stínítka: "Jas" - zjasnění zobrazovacího pole obrazovky a "Blik" (Flash) - cyklickou záměnu barev papiru a inkoustu. Barvy, Jas i Blik jsou na sobě nezávislé, což znamená, že kombinaci barvy a jasu dostáváme celkem 8 možných odstínů obrazovky. Má-li někdo zvláštní zájem zničit si oči, může za timto účelem nastavit kombinaci bílý papír, černý inkoust, zapnutý jas a zapnutý blik.

"Okno" elementu "Všeobecně" určuje svislý rozměr místa, určeného pro zobrazení jednoho záznamu. Tímto parametrem nepřímo určujeme, kolik záznamů bude na jedné stránce obrazovky. Rozměr se bude při zobrazování striktně dodržovat, a to i tehdy, když skutečná výška záznamu (počet řádek, které zabere) bude vétši. V takovém případě se budou záznamy překrývat, čehož lze využit pro některé grafické efekty. Tento parametr má značný vliv i na tvar tisku zprávy; i tam bude dodržován (můžeme jím ovlivnit odsazení jednotlivých záznamů).

Vlastní nastavení velikosti okna se provádí pomocí svislých posuvů. Okamžité okno během nastavování je vyznačeno změnou jasu nebo barvy části obrazovky v závislosti na barvě okolí. Ve výjimečných případech může být na černobílém televizoru okno málo kontrastní. Ale stiskem některé číslice situaci lehce napravíme (ovlivní se nadále i barva kurzoru menu). Jsme-li s nastavenou velikostí okna spokojeni, opětně stiskneme vybavovací tlačítko - tak se žádaná velikost zapíše do definice zprávy.

"Text Menu Okno Papír Inkoust Jas Blik Text Plnéní Písmo"

Pomocí tohoto typu elementu doplňujeme zobrazení záznamu konstantními nápisy (přeneseně řečeno "etiketami"). V demonstračním souboru "Evropa" jsou to barevné "etikety" stát, rozloha atd. Slouží zlepšeni vzhledu a orientaci ve vypisovaných položkách při zobrazení zprávy. Uplatní se také při vkládáni rozsáhlých záznamů s větším počtem položek, kdy je vhodné vytvořit si zvláštní zprávu pro prvotní vstup dat a použít textových "etiket" např. pro vytvořeni formuláře dotazníku.

Textové nápisy jsou variabilní. "Okno" určuje tvar a pozici "etikety" ve výpisu záznamu. Okno je pravoúhlý čtyřúhelník, který zadáváme vyznačením rohů. Po volbé hesla se objeví kurzor velikosti znaku. Můžeme jím posouvat všemi sméry po zobrazovacím poli. Prvním úkolem je vyznačit levý horní roh. V požadovaném mistě potvrdíme polohu vybavovacim tlačítkem. Zmýlíme-li se, tlačítko ENTER zruší chybnou polohu a volbu umisténí levého horního rohu můžeme opakovat. Dalším posuvem kurzoru určujeme rozměry okna. Okamžitý tvar okna je patrný přímo z obrazovky. Jsme-li s ním spokojeni, potvrdíme jej opět vybavovacim Určením rozměrů a polohy okna volba nekonči - upozorni nás na to krátké pisknuti a přesun kurzoru do první řádky okna. Dále máme možnost určit polohu prvního znaku vkládaného do okna. Zobrazený text tak nemusí začínat současně s barevným vyznačením "etikety".

Při umístování "etiket" i jiných elementů je někdy vhodné vidět umístění všech ostatních elementů zprávy. Krokováním se však zobrazily jen ty, které předcházejí právě opravovanému nápisu. Stiskem tlačítka ENTER se situace napraví - zobrazí se celý záznam. Plati to nejen při umístování etiket, ale i při krokováni zprávou a umístování ostatních elementů.

Vyzkoušejte si přemístování textů pomoci demonstračního souboru. Tak získáte představu o tom, jakým způsobem program umistuje nápisy do atypických či malých oken, když okno svou velikostí nestačí pro zobrazeni žádaného textu. Hesla "Papír Inkoust Jas Blik" byla dostatečně vysvětlena v odstavci "Všeobecně" - zde se tyto vlastnosti týkají nastaveného okna. Pokud již máme vložený text, vidíme změny všech barev ihned po stisku vybavovacího tlačítka. Než začnete pochybovat o správné činnosti v rámci celého okna, dočtěte odstavec "Text" do konce, vše se vysvětlí.

Heslo "Text" v pravé části menu je požadavkem pro vložení textu nápisu. Vkládání probíhá obvyklým způsobem (při změně je nutno starý nápis nebo jeho část smazat). Vyzkoušejte si změny textu pro nepostačující velikost okna a všimněte si, že Datalog dělá, co může, aby i v takovém případě dovolil vkládání nebo změnu. Při extrémní disproporci se ovšem činnost zpomaluje, proto je vhodné volit velikost okna přibližné úměrnou délce textu.

Mechanismus "word wrap" je v činnosti i pro tyto texty. Jeho vlivem je pro jednořádkové okno nedostatečné velikosti mimořádně matoucí efekt "zmizení" posledního slova (resp. posledních slov) na konci řádky.

"Plnění" je dalšim nastavitelným tvarem elementu "text". Při navrhování textu máme na vybranou dva způsoby zobrazení nápisu. První z nich mění jen tu část okna, kde vzniká nápis. Znamená to, že i barva papíru je nastavena jen v mistě nápisu, (pochopitelně v rámci schopnosti Spectra, které nastavuje barvu v hranicích pozice "velkého" znaku). Při druhém způsobu je vyplněno požadovanou barvou vždy celé okno. Oba typy nápisu maji své uplatnění při návrhu obrazu. Zcela vyplněné okno je vzhlednější pro jednořádkové položky nebo pro položky, které maji ve všech záznamech přibližně stejnou délku. Vybarveni jen skutečně použité části okna je praktičtější pro položky rozsáhlejší, s proměnnou délkou (v praxi to často bývá např.

položka "poznámky"). Aktivace hesla "Plněni" okamžité vše zobrazuje, takže můžeme o designu zaznamu rozhodovat již v průběhu jeho návrhu.

"Pismo" neni třeba příliš komentovat - na požádání se méní velikost písma textu mezi počtem 64 a 32 sloupců na šířku obrazu. Podotýkám, že základním typem písma Datalogu je menší velikost, která umožňuje zobrazit větší množství informací a dovoluje zdůraznit důležité informace zvětšením písma i na vétšiné tiskáren.

"Data Menu Okno Papír Inkoust Jas Blik Plněni Pismo"

"Prázdná pol. Data: \*\* jméno datové položky \*\*"

Touto volbou zařazujeme do zprávy naše data ze zvolené položky. Vidíme, že první skupina hesel je shodná s elementem typu text. Maji také stejnou funkci - až na realizaci "Plněni". Na rozdíl od textového elementu dochází k plnění jen od konce textu do konce okna. Před začátek textu se okno nedoplňuje. V kombinaci se způsobem volby okna to dovoluje vytvořit z textového a datového elementu pravoúhlé okno, které začíná v levém horním rohu textovou "etiketou" a pokračuje datovým elementem.

Volbu jména zobrazované položky dovoluje heslo "Data". Zvolené jméno se pro informaci vypíše vedle hesla.

Posledním heslem je "Prázdná položka", která umožňuje definovat konstantně zobrazovaný nápis v místě chybějících položek zobrazovaného záznamu.

"Úsečka Menu Kresli" ; "Rámeček Menu Kresli"

Z těchto menu se do zprávy zařazují grafické elementy - úsečky a rámečky zobrazované s plnou grafickou rozlišovací schopnosti. Úsečka je spojnici dvou libovolných bodů uživatelské části obrazovky (nikoli jen ve směru souřadnic). Používá se pro optické oddělení záznamů mezi sebou, nebo i významově různých oddílů jednoho a téhož záznamu. Po volbě "Kresli" se ve středu obrazovky objeví bod, jímž můžeme pohybovat všemi směry. Po jeho umístění na výchozí pozici stiskneme vybavovací tlačítko. Tím přejdeme do módu "elastického zobrazování. Ovládáním tlačítek směru měníme polohu úsečky nebo rámečku. Konečnou pozici<br>potvrdíme vybavovacím tlačítkem. Podobně jako při všech potvrdíme vybavovacím tlačítkem. Podobně jako ostatních opravách zprávy lze před opravou grafického elementu stiskem ENTERu zobrazit všechny elementy zprávy. To usnadní jeho vhodné umístěni ve výsledném obrázku.

Během elastického zobrazováni je element zakreslován technikou "kontrastního inkoustu" (OVER 1 u Spectra), aby jeho tvar byl dobře patrný i na stejnobarevném podkladu. Ve výsledném zobrazeni grafické elementy respektuji nastavenou barvu inkoustu - tak, jak je definována v textových a datových elementech. V místech, kde čára prochází mimo ostatní elementy, kreslí se barvou inkoustu definovanou v elementu "Všeobecně".

Dvé důležitá upozornění:

- 1) Grafický element tvaru jediného bodu (úsečka délky 1 bod, nebo rámeček l x l bod) se NEZOBRAZUJE.
- 2) Pozor při návrhu zobrazení pro tiskárnu grafické elementy budou při tisku ignorovány.

Všechny uvedené operace si důkladné vyzkoušejte na demonstračním souboru. Jediné tak získáte potřebnou zručnost pro založeni jakéhokoli vlastního souboru, během nějž se budete moci plně soustředit už jen na samotný design zobrazeni či tisku souboru.

# **1.9 MANIPULACE SE ZPRÁVAMI**

Při opravě demonstračního souboru jsem se již krátce zmínil<br>namu dalších hesel v menu zpráv. Všimněme si nyní o významu dalších hesel v menu zpráv. Všimněme si<br>podrobněji činností, které můžeme jejich prostředníc činností, které můžeme jejich prostřednictvím požadovat.

Heslo "Vyber jinou zprávu" zobrazí seznam existujících zpráv. Posunem kurzoru menu a potvrzením vybavovacim tlačítkem můžeme zvolit žádanou zprávu. Volbou se vrátíme do menu zpráv, kde již bude zobrazeno jméno vybrané zprávy.

"Přejmenuj tuto zprávu" - tato volba dovoluje změnit jméno zprávy opravou přimo v menu. Změněné jméno se bude zobrazovat 1 v seznamu zpráv. Při zméně jména nedochází k žádné jiné úpravě, všechna data i tvary zobrazení zůstávají zachovány..

Heslo "Oprav zprávu" bylo podrobné popsáno v minulém odstavci. Oprava se týká zprávy, jejíž jméno je uvedeno v záhlaví menu.

"Zruš tuto zprávu" - zrušeni, tj. nenávratné vymazání celé definice zprávy ze souboru. Jméno zprávy a údaje o tvaru výstupního zobrazení jsou ze souboru vymazány po potvrzeni požadavku klávesou "X" (jak žádá blikající nápis v dolni části obrazovky). Vlastní záznamy, tedy položky, zapsané pod některým jménem datových položek, se nemění, a to ani tehdy, vznikly-li za pomoci právě mazané zprávy. Může tedy nastat i situace, kdy data v souboru nepatři k žádné existující zprávě, ale mohou být k některé přiřazena kdykoli později.

"Přidej novou zprávu" - pokud jste dostatečně zvládli předchozí odstavec, nebude vám dělat žádné potíže ani přidávání nových zpráv. Po volbě hesla "Přidej novou zprávu" se zobrazí seznam existujících zpráv; na další volné řádce kurzor očekává vloženi jména nové zprávy. Vložíme-li prázdné jméno, tj. ENTER prázdné řádky, nové jméno nevznikne a volba se vráti do menu zpráv. Jinak můžeme vložit jméno nové zprávy v rozsahu do 30 znaků (přebývající se "ztratí"). Vkládáme obvyklým způsobem, včetně možných oprav pomoci šipek a funkce DELETE; vkládáni ukončíme ENTERem. Program dále pokračuje stejným způsobem jako po zvoleni činnosti "Oprav" - zobrazuje se prvni element nové zprávy "Všeobecně". Další elementy zobrazeni přidáváme naprosto stejným způsobem jako při opravě zprávy.

# 1.10 JMÉNA DATOVÝCH POLOŽEK

Během pokusů s úpravou zprávy jsme jednoduché úkony se jmény datových položek již prováděli - ze zobrazeného seznamu existujicich položek jsme vybírali vhodné jméno pro zařazení do definice zprávy. Ted' si ukážeme další operace s datovými položkami. Vraime se do hlavního menu (to je menu s nápisem "Datalog" v záhlaví) pomoci opakované volby "Menu" na kterékoli úrovni. Hlavní menu je nejvyššim ve struktuře - není v něm žádná dalši volba "Menu", ale volbou "Konec" se z něj můžete vrátit do systému BASIC.

V hlavním menu zvolme "Jména datových položek". Zobrazí se jejich menu, které nabizí další možné operace s položkami. V naši "sešitové" databázi to znamená činnosti, které se týkaji najednou všech položek, které jsou zapsány v jednom sloupci označeném jménem dat v záhlaví.

"Zobraz seznam položek" zobrazí informační přehled všech exisujícich jmen položek ve tvaru stejném, v jakém je nabízí pro výběr. Stiskem libovolného tlačítka se vrátíme zpět do menu datových položek.

"Změň jméno položky" má stejný význam, jako obdobná změna jména zprávy, popsaná v minulém odstavci. S výjimkou jména (záhlaví) k žádné jiné zméně nedochází.

"Zruš položku" - touto volbou žádáme vymazání jména položky i všech dat, která jsou pod timto jménem v souboru zapsána. Jméno položky vybereme ze zobrazeného seznamu existujících jmen položek. Po nezbytném potvrzení pomocí "X" je zrušeno zvolené jméno i s příslušnými daty ze všech zpráv, které existuji. V naší pomyslné "sešitové" databázi to odpovídá zrušení celého sloupce položek, které jsou v záhlaví označeny vybraným jménem - a to ve všech částech sešitu (zprávách), v nichž se případné ještě vyskytoval. Data v souboru netvoři souvislý blok, je proto prohledán celý soubor a potřebné položky vyňaty. Zbytek souboru se "setřese" tak, aby zaplnil vzniklá volná místa.

"Přidej nové jméno" - podobné jako se předchozím heslem datová položka ruší, tímto naopak vzniká. Do zobrazeného seznamu existujících položek zapíšeme jméno nové položky (záhlaví sloupce) a odešleme pomocí ENTERu. Prázdné jméno je neplatné, bez účinku. Na rozdíl od předchozí činnosti jsme vytvořili jen "prázdný sloupec", takže ve vlastním souboru dat nedochází k žádným změnám. Zatím existuje jen jméno datové položky - ale tím už je samozřejmě dána možnost jejího zařazeni do zprávy, spolu s následným vkládáním záznamů. Speciální situace, kdy přidáním nového jména datové položky připojíme i již existující data, souvisí se spojováním souborů (viz kapitola "Čtení a ukládáni souboru").

# **1.11 VYTVOŘENI NOVÉHO SOUBORU**

Již několikrát padla zmínka o tom, že vytvořeni nového souboru je nejobtižnéjši částí práce s jakoukoli databankou. V tomto okamžiku již znáte všechny manipulace s tim spojené a procvičili jste si je na demonstračním souboru. Vytvořeni nového souboru spočívá v doplněni jmen datových položek a definic zpráv do zcela prázdného souboru. Hlavni potiž je v tom, že zatímco při opravě existující zprávy byly všechny změny okamžitě vidět na obrazovce, při zakládání nového souboru musíme několik prvních kroků udělat takříkajíc "naslepo". Aby byly změny vidět, již existovat nějaké záznamy! Jenže... záznamy můžeme vložit až poté, kdy je návrh nějaké zprávy (nebo alespoň její části) hotov. Takže jsme ve stejné situaci jako v hádance "Co bylo dříve - slepice nebo vejce?". Pro první pokus budeme obojí<br>vytvářet současně, po částech. Později zjistite, že s trochou vytvářet současně, po částech. Později zjistíte, že s trochou představivosti dokážete vše sami, mnohem rychleji.

Začneme tím, že do počítače znovu nahrajeme "čistý" Datalog (V části pro programátory se dozvíte, jak zrušit celý existující - napoprvé by vás mohly mást některé nápisy, které v paměti zůstávají ze starého souboru).

První činností -bude vložení jmen datových položek nového souboru. Můžeme vložit všechna jména, nebo alespoň ta, která chceme zařadit do prvni zprávy. Za timto účelem v hlavním menu zvolíme heslo "Jména datových položek". V menu položek pak opakujeme pro každé vkládané jméno volbu "Přidej nové jméno". Nezapomeňte na to, že vkládaná jména slouží především pro vaši informaci - nezáleží tak na úpravě, jako na srozumitelnosti. Součástí jména může být i doplňující poznámka - viz "počet obyvatel (v tisících)". Je to váš poznámkový blok.

Po vložení jmen datových položek přistoupíme k definici<br>první zprávy. Následuje volba menu zpráv a "Přidej novou zprávy. Následuje volba menu zpráv a "Přidej novou zprávu". Zapíšeme jméno nové zprávy (stejně jako u jmen položek<br>i zde můžeme zvolit jen prozatímní název, obé lze později i zde můžeme zvolit jen prozatímní název, obé změnit) a odešleme ENTERem. Tím jsme vstoupili do módu opravy zprávy, která má zatím jediný element "Všeobecné", jak se zobrazuje v dolni části obrazovky. Zvolíme "Přidej element" a z nabízeného sortimentu vybereme "Text". Poslouží nám v dalším jako orientační identifikátor pro misto a pozici přidávaných text zvolíme nejdříve vhodnou polohu ("Oprav") a velikost okna - "Okno"; poté vložíme potřebný nápis - "Text". Obojí nemusí být definitivní, slouží jen k usnadněni dalšího postupu. Až potud se nic neliší od běžné opravy zprávy, jak jste si ji vyzkoušeli v souboru "Evropa". Při krokováni definici se zařazený text zobrazuje jako jediný element zprávy.

Dalším elementem, který do zprávy zařadíme, budou "Data". Krokujte pomocí "Další", až se znova zobrazí menu "Všeobecně". Zvolte "Přidej element" a "Data". Objeví se menu opravy elementu typu "data". Nápis v menu upozorňuje, že právě zařazený datový element dosud nezná jméno dat, která má zobrazovat. Po volbě "Data" (na poslední řádce menu) z nabízeného seznamu vybereme žádané jméno. Po výběru jména zůstáváme v menu opravy dat (můžeme v něm měnit i další atributy elementu). Volbou "Menu" se vrátíme do menu krokováni zprávou.

Nyni nastává onen paradox vejce a slepice - při krokování definici zprávy by se měla zobrazovat zařazená data. Ale nezobrazuje se nic, protože neexistuje žádný záznam. Napoprvé v tomto okamžiku přerušíme návrh zprávy a přejdeme do menu zpracování dat. Vložíme nějaký formální záznam, který nám umožní pokračovat v definici tak, abychom již vložený element dat viděli. Pomocí opakovaně volby "Menu" tedy přejdeme do menu zpráv a volbou první zjasněné řádky menu do zobrazeni zprávy.

Nesmi nás překvapit, že kromě menu na obrazovce nic není. Žádné<br>záznamy meexistují, není tedy důvodu zobrazovat ani záznamy neexistují, není tedy důvodu zobrazovat ani<br>identifikační texty. Vše se spraví volbou "Záznam", kdy-se vše se spraví volbou "Záznam", kdy se zobrazí vložený text a kurzor očekává vložení prvního záznamu. Z praktických důvodů je vhodné vložit delší záznam, abychom podle něj opravili velikost okna a umisténí dalších elementu. Po vložení záznamu se posuňte o záznam zpět, aby se poslední vložený zobrazoval (posouvá se záznamu), protože všechny další opravy zprávy používají pro krokování aktivní (poslední zobrazovaný) zaznam.

Nyní se můžeme vrátit k pokračování definice přidávané<br>v, tentokrát ovšem volbou "Oprav zprávu" v menu zpráv. zprávy, tentokrát ovšem volbou Naznačeným postupem přidáme ke zprávě i ostatní datové položky. Po několika položkách poznáte, že lze přidávat i více položek najednou; případné chyby polohy lze později opravit.

Až si postup zkusíte, poznáte, že je jednodušší, než přečtení popsaného postupu.

Po definici zpráv doplníme i obě jména souboru v menu vstupu a výstupu (viz Čtení a ukládání souboru), aby se zobrazovala v příslušných menu. Na konci této části manuálu je podrobný návod na vytvořeni jednoduchého telefonního seznamu, jímž si můžete postup návrhu ověřit.

# 1.12 ČTENI A UKLÁDÁNÍ SOUBORU

Originální verze Datalogu spolupracuje s magnetofonem a microdrivem. Vzhledem k tomu, že přibývá majitelů diskových jednotek připojených ke Spectru, je pamatováno i na snadnou modifikaci programu. U těchto zařízení je podobná situace jako u tiskáren. Každý typ vyžaduje jiné programové ovládání. Je nemyslitelné, aby strojový kód Datalogu zahrnoval všechny varianty ovládáni výstupních zařízení. Bylo by to zbytečné mrhání místem operační paměti, které může být využito pro informační soubor. Uživatelé těchto zařízení musejí provést programové připojení sami. Informace v manuálech dovážených zařízení však bývají často neúplné a zmatené - často ani zkušený programátor podle nich nenapíše ovládací program ve strojovém kódu bez zdlouhavých experimentů. Přidružují se i komplikace s vhodným typem souboru, protože část z nich nezná soubor typu "PRINT FILE" (řečeno terminologií Spectra), který by logicky přicházel v úvahu. Jediným typem souboru, který - kromě BASICového programu - je bez výjimky implementován na všech těchto zařízeních, je prostý obraz paměti, u Spectra nazývaný "bytes", resp. CODE. Tento typ souboru je současně kompatibilní s magnetofonovým záznamem, takže odpadají potíže s konverzí typu mezi páskou a pamětmi diskového typu. Jmenovaný typ souboru ale nemá vlastnosti dávkovaného vstupu a výstupu, což značně ztěžuje práci s externími soubory. Dosavadní typy databází pro Spectrum také žádnou podobnou funkci nemají.

Vynucený typ souboru a podmínka snadného připojení vedou k realizaci vstupně-výstupních operací prostřednictvím příkazů BASICu. Spolupráce mezi Datalogem a operačním systémem probíhá tak, že Datalog připraví potřebné informace v proměnných BASICu a podle typu žádané operace provede strojový ekvivalent

basicového příkazu "GO TO" na příslušnou řádku BASICu. Probéhne-lí vše bez závad, vrací se řízení zpět do Datalogu prostřednictvím speciální startovací adresy. V opačném případě bude hlášena standardní chyba operačního systému a návrat do Datalogu se provede manuálně příkazem "RUN". Dvojí startovní adresa je nutná - tak se bez zvláštního příkazu POKE oznamuje příp. chyba vstupné-výstupni operace. Je to jediný spolehlivý způsob zachycení chyb; na námitku znalců Spectra předem odpovídám, že známá "kouzla" s ERRSP selhávají u dvou ze třech podobných zařízení z prostého důvodu - ony totiž délaji totéž (a také se z toho důvodu často programově bortí).

Příkladem implementace BASICové části vstupně-výstupních<br>operaci je zaváděci program, pomocí nějž jste celý program zaváděci program, pomocí nějž jste celý program spustili. Zvolíte-li v hlavním menu heslo "Konec", můžete si jej pohodlně prohlédnout a kdykoli se vrátit do Datalogu příkazem RUN. Podrobnější informace o správném umístěni jednotlivých operaci v řádcích BASICu naleznete v programové části manuálu.

Čtení a ukládání souborů provádíme volbou stejnojmenného hesla v hlavním menu. Následuje zobrazení menu souboru, jednotlivé funkce jsou natolik zřejmé, že není třeba nic dodávat. Snad jen heslo "Aktualizace" je pro uživatele Spectra méně obvyklým pojmem. Odpovídá funkci "Update" u jiných počítačů - znamená smazání starého souboru téhož jména a zápis nového pod původním jménem, ve výsledku tedy přepsání souboru.

Všechny operace vstupu a výstupu souborů používají to jméno, které je v dané chvíli zapsáno v první (zjasněné) řádce menu. Jeho změna se provede jeho "volbou" vybavovacim tlačítkem a vložením, příp. opravou textu. Pokud jméno doposud neexistuje, je na jeho mistě nápis "BEZ JMÉNA" a žádaná operace se neprovede. Druhá zjasněná řádka je úplným ("uživatelským") jménem souboru Nemá nic společného s operačním systémem a lze ji chápat jako bližši komentář ke katalogovému jménu souboru v první řádce. V originální implementaci jsou všechny zápisy doplněny ověřovacím čtením a požadavek mazání nějakého souboru musí být potvrzen.

Jak již bylo řečeno v úvodu manuálu, Datalog dovoluje spojovat různé datové soubory do jednoho, nebo zapisovat jen vybranou část informací. K výběru varianty slouží další menu, které se zobrazuje po volbě některé operace vstupu a výstupu. Při volbě zápisu v jakékoli podobě vybíráme z možností "Vše" nebo "Seřazený výběr". Po volbě "Seřazený výběr" budete vyzváni k výběru jména dat, podle nichž se má abecedně, resp. číselně řadit. Záznamy, které jsou v daném okamžiku ve vybraném souboru (jsou zobrazovány), budou seřazeny podle zvolené položky a spolu s definiční částí souboru zapsány na výstupní zařízení. Po skončení operace zůstává v paměti celý soubor i nadále, takže lze zapisovat i jiný výběr.

Platí pravidlo, že jakýkoli soubor produkovaný Datalogem jako samostatný soubor. Znamená to, že je lhostejné, zda soubor vznikl zápisem vybrané části nebo "všeho". Pro pozdější spojování souborů neexistuje žádný zvláštní typ záznamu, připojit lze standardní tvar výstupního souboru.

Volba čteni aktivuje menu "Nový soubor" a "Připoj jen data". Prvni heslo znamená, že jakýkoli soubor, který je v tu chvíli v paměti, bude zcela přepsán přečteným souborem.

Žádost o připojení dat znamená, že ke stávajícímu souboru v paméti budou připojeny záznamy ze čteného souboru, přičemž nic jiného se v rezidentním souboru neméni (zůstanou stejné definice zpráv i jména datových položek). Je to totéž, jako bychom nová<br>data vložili z klavesnice. Budete-li pridávat data, která data vložili z klávesnice. Budete-li přidávat data, vznikla výstupem téhož souboru (tj. soubor "na pokračování"), bude vše souhlasit. To je zamýšlené standardní připojováni dat z jiného souboru. Pro "experimentátory" přidávám ješté dalši informace o spojováni navzájem různých souborů. Doufám, že se nestanou hlavním předmétem diskuze na téma "Jak to udělat jinak a lépe" - Datalog nikterak nehlidá, zda spojovaná data jsou<br>konzistentní (jestli "k sobě patří"). Z programového hlediska (jestli "k sobě patří"). Z programového hlediska neni rozhodující ani grafická úprava zpráv, ani jejich počet. Rozhoduje však nejen počet, ale i posloupnost vytváření jmen datových položek, přičemž nezáleží na znéní jména položky. Pokud nebyla během návrhu souboru nikdy rušena položka "uprostřed" ostatních jmen, pak si řádky jmen položek v obou souborech navzájem odpovídají polohou. Data první datové položky přidávaného souboru budou připojena k první datové položce souboru rezidentního, druhá ke druhé, atd. Když je v přidávaném souboru méně jmen datových položek, jeví se chybějící položky v rezidentním souboru jako nedoplněné. V opačném případě (více jmen položek v přidávaném souboru) skutečné vzniknou nadbytečné položky bez jména. Po přidání jména položky se současné "objeví" i skrytá data.

Upustme od experimentů a vratme se ke standardní možnosti spojování souborů. Na začátku této kapitoly byl diskutován typ zapisovaného souboru. Ten má rozhodující vliv na spojování souborů. Aby se mohl soubor připojit bez omezení, musí splňovat předpoklady dávkovaného přenosu dat. U Spectra má žádanou vlastnost jen PRINT FILE microdrivu. Pro páskový výstup neexistuje žádná standardní obdoba. Použitý typ souboru je nutno vždy načíst do paměti jako- celek - pak teprve lze vybírat a připojovat žádanou informaci. To ovšem znamená, že v paméti musí být místo pro uložení přidávaného souboru. Datalog v této situaci dává k disposici veškerý volný pamétový prostor, včetně vyrovnávacích pamětí a pracovních prostorů, které jinak ke své činnosti potřebuje. Tím se dosahuje alespoň toho, že je schopen přečíst tak dlouhý soubor, že vybíraná data mohou zcela naplnit prostor vyhrazený pro datový soubor (čtený soubor je o definiční část delši než přebíraná informace). Při pokusu připojit příliš dlouhý soubor mohou nastat dvě odlišné situace:

1) Připojovaný soubor je "beznadějně" dlouhý, delši než součet všech volných mist paméti. Na tuto chybu reaguje systém chybovým hlášením, které závisí na druhu připojeného zařízeni. Při práci s magnetofonem se ohlásí ihned po přečtení hlavičky souboru "R Tape loading error", u microdrivu "Code error", u ostatních zařízení se může objevit i jiné hlášeni.

2) Soubor se úspěšně přečte, ale obsahuje více dat, než se vejde do prostoru, vyhrazeného pro rezidentní soubor. V takovém případě se připojí data až do naplnění souboru a akce konči chybovým hlášením Datalogu "Soubor plný". Ve zpracováni možno pokračovat, ale některé záznamy z konce připojovaného souboru budou chybět.

Pokud zapisujeme soubor s úmyslem jeho připojení k jinému, můžeme u cílového souboru předem zkontrolovat volné místo a podle toho uložit jen část souboru. S výhodou využijeme heslo "Stav" v menu zpracování, kde by součet poměrného využiti paměťového prostoru ("Využito procent") obou souborů neměl příliš přesahovat 100 procent.

# 1.13 TISK

Jednou z velmi důležitých funkcí každé databáze je možnost Nejen proto, že našinec raději vše vidi na papíru než na displeji, ale také proto, že tento produkt je možno lépe využit k běžným administrativním účelům, aniž by bylo nutno tyto dokumenty opisovat ručně.

Nějaký ten výstup na tiskárnu mají snad všechny databáze, které kdy byly napsány. Ale je až s podivem, jak málo jich vyhovuje praktickému provozu, a to i v případech jinak dobrých, ba věhlasných databází. I u těch nejlepšich vyžaduje určitou námahu, aby výtisk měl alespoň přibližně nějaké logické uspořádáni, s nímž jsme si ovšem dali práci už při návrhu designu. Často je nutno vyplnit rozsáhlý protokol, který na Vás požaduje spoustu nepřehledných číselných údajů o tom, co, kde a jak tisknout a navrch ještě hezkou řádku speciálních řídicích znaků tiskárny, kvůli nimž musíte podrobně prostudovat alespoň padesátistránkový manuál, abyste později zjistili, že ten či onen znak dělá něco zcela jiného než chcete. Když se nakonec prokoušete džunglí kryptogramů, promarníte zbytek dne opakováním nepovedených výpisů, protože dokud to člověk nevidí, nedá se spolehlivě určit, jestli "už je to ono". Když je místnost naplněna papíry, které všechny nesou jméno a adresu pana Nováka ve všech možných i nemožných polohách, jste spokojen, a spustíte to "načisto". Po několika záznamech přijde nějaký delší, s nimž jste nepočítali; tiskárna spokojené vyrobi pokračovací řádek a Vy se užasle dozvíte třeba to, že jméno pacienta je Hradec Králové. Kapitulujete a požádáte přítelkyni (sekretářku), aby<br>"těch pár řádek" opsala na stroji. Jste-li houževnatý, pár řádek" opsala na stroji. Jste-li houževnatý, pokračujete dál, až jste nakonec odměněn krásným nápisem, na němž se písmem NLQ, graficky dvojitě zarámovaný, skvi nápis ČESKA TŘEBOVÁ. Pak je na Vás, abyste přemluvil kompetentní místa, že taková stanice opravdu existuje (tedy bez téch háčků a čárek, které Vaše tiskárna ve spolupráci se superzatajenou věhlasnou databázi psát neumí).

Nemáte-li věhlasnou databázi, je situace mnohem jednodušší. Bud' udělá bez ptaní přímou kopii obrazovky (hardcopy), která - zejména u Spectra - vypadá spiše jako sdělení psané klínovým pismem, nebo vám hrdé nabídne dvě možnosti - psát všechno za sebou, anebo (jaká vymoženost!) - každou položku na nový řádek.

Z předchozího popisu, který neni ani zdaleka tak přehnaný, jak si možná myslíte (vše mohu doložit drahými firemními databázemi pro počítače APPLE a C0MM0D0RE), vyplývá, že tiskárenský výstup databáze není jednoduchý ani při kompletní firemní konfiguraci počítače a tiskárny. To je ovšem situace na hony vzdálená tuzemské realitě, kde sestava vzniká obvykle ve značném časovém rozestupu, a výběr tiskárny je podřízen mnohem

prozaičtějším okolnostem, než je její kvalita a schopnost spolupráce se Spectrem. Přidame-li k tomu požadavek tisku včetné diakritických znamének a skutečnost, že Spectrum nemá žádný "standardní" interfejs pro tiskárnu, nelze se divit nesmírnému chaosu, který prováži u nás provozované sestavy. Téméř bez výjimek platí, že každá tiskárna je připojena naprosto unikátním způsobem, z nichž všechny se navzájem diametrálně liší jak technickým provedením interfejsu, tak potřebnou programovou podporou.

Datalog je napsán tak, aby instalaci tiskárny v co nejvétši míře usnadnil. Ale i tak se nevyhnete nutnosti přidání krátkého obslužného programu ve strojovém kódu, který musí být "ušit na miru" vašim podmínkám. Pokud nejste sami s to takový strojový napsat, požádejte nějakého zkušenějšího znalce assembleru Z80. Veškeré potřebné informace včetné přikladu připojení tiskárny naleznete v programátorské části manuálu.<br>Pro hrube posouzení možnosti připojení Vaší tisk

hrubé posouzení možnosti připojení Vaší tiskárny k Datalogu lze řici asi toto - máte-li tiskárnu, která umi tisknout pomocí BASICového příkazu LPRINT, byt za podpory speciálního interfejsu s přidavným programem, bude psát určitě i s Datalogem. Není však jisté, zda dokáže psát národní znaky. Je možné, že se proto budete muset smířit s texty bez háčků a čárek. Jde-li o maticovou tiskárnu s možnosti grafického zobrazeni, je situace lepší, ale generováni speciálních znaků musí být součástí přidávaného obslužného programu. Nejlépe jsou na tom tiskárny s uživatelsky definovatelnými znaky (funkcí Download) - ty je možno celkem bez nesnázi "naučit" všem speciálním znakům. Mezi posledně jmenované patří např. Epson FX-80, FX-85, FX—105, KAGA TAXAN KP-810, některé verze typu Seikosha 100 a s menšími potížemi i LX-80. Mezi ty, u nichž si musíme vypomoci generováním znaků, patři např. Brother M-1009, Polská D100, Seikosha GP50A, Seikosha 800 apod. Grafický výstup tiskárny není vůbec potřebný, pokud tiskárna umí produkovat na mysli celou řadu elektrických psacích strojů a tiskáren s typovým kolečkem (Consul 253, 260, Robotron...).

Ve všech případech bude mít výpis na papíru stejné<br>uspořádání jako na obrazovce, s jedinou výjimkou – grafické jako na obrazovce, s jedinou výjimkou - grafické elementy (rámečky a úsečky jsou při tisku ignorovány). Pokud vaše tiskárna umi i dvě velikosti pisma (Enlarged), bude správné reprodukovat i tyto varianty. V opačném případě bude velké znaky psát stejnou velikostí, ale proloženě.<br>Důležité je, že zcela odpadá

odpadá speciální protokol pro tiskárnu a můžete tisknout zprávy ve stejné podobě, v jaké je vidíte na obrazovce. Lze zařadit i speciální zprávu pro tisk - jeji návrh je stejně jednoduchý jako kterékoliv jiné zprávy a navíc ji můžeme nejdříve prověřit zobrazením na obrazovce. Protože Datalog umožňuje psát až 64 znaků na řádku, na tiskárně obdržíme běžný úřední dokument na papíru formátu A4 (u typových tiskáren dokonce i bez námitek kompetentních míst).

Po programové stránce Datalog dodržuje všechny zvyklosti operačního systému Spectra, takže před započetím tisku lze BASIC příkazem OPEN tisk přesměrovat na jiné výstupní zařízení (disk, microdrive) a vlastni tisk uskutečnit kdykoli později. V případě microdrivu to lze provést následující posloupnosti:

V hlavnim menu Datalogu zvolíme "Konec" pro návrat do Příkazem OPEN #3; "m";1; "jméno souboru" otevřeme kanál 3 pro výstup soubor na mícrodríve. Pomocí RUN se vrátíme zpét do Datalogu. Volba "Tisk" v menu zpracováni nyní způsobí, že místo na tiskárnu se bude výpis zapisovat do "PRINT FILE" microdrivu. Volbu tisku můžeme opakovat i několikrát, do výstupního souboru ss bude stále přidávat. Po skončení posledního tisku nezapomeňte soubor uzavřít. Za tím účelem se znovu vrátíme do BASICu a zadáme CLOSE #3

Na Microdrive se zapiše poslední blok souboru, který doposud čekal na kompletaci v paměti počítače, a současně se označí jako koncový sektor souboru. Opomenutí CLOSE má za následek, že při zpětném čtení bude na konci souboru chybět až 511 znaků a systém vydá po chvilce čteni chybové hlášení "File not found" - soubor (příp. jeho část) nenalezen. Zajisté nemusím připomínat, že takto vzniklý soubor nemůžeme přečíst příkazem "LOAD" (proč také), ale zato jej můžeme pohodlně zpracovávat pomoci INPUT #n. Pokud použijete interní překódovávání znaků pro tisk (viz část pro programátory), lze je zobrazit i na obrazovce příkazem MOVE "m";1;"jméno" TO #2.

S možností přesměrování tisku souvisejí i tiskárny připojené ke Spectřu pomocí sériového interfejsu RS-232 (je zabudován i v interfejsu ZX Interface 1) Při tomto spojení aktivujeme tiskárnu stejné jako pro béžný tisk otevřením kanálu "t". Přidávaný kód se pak omezi jen na tabulku 64 speciálních znaků.

# 1.14 PŘIKLAD VYTVOŘENI DATABÁZE

V následujícím přikladu je podrobný postup vytvoření primitivní databáze. Navrhneme telefonní seznam ve své nejjednodušší podobě. Bude zobrazovat jméno účastníka a jeho telefonni číslo. Pro snazší vyhledávání je jméno rozděleno do dvou položek - jméno a příjmení.

Po zavedení Datalogu se zobrazí hlavní menu. Volbou "Jména datových položek" se zobrazí menu manipulací se jmény datových položek. Vložíme nejdříve jména "záhlaví" - volba "Přidej nové jméno". Na jinak prázdné obrazovce kurzor očekává jméno první položky. Vložíme "příjmení" (národní znaky delším stiskem) a zakončíme ENTERem. Řádkový kurzor opét ukazuje na "Přidej nové jméno". Opětnou volbou (tlačítkem "M") se znovu zobrazí poznámková stránka jmen položek - v první řádce je již zadané jméno položky "příjmení", ve druhé kurzor očekává další jméno. Vložíme "jméno", potvrdíme stiskem ENTERu. Stejným způsobem doplníme i třetí jméno položky - "telefonni číslo". Datalog teď zná jména datových položek a je schopen je zařadit do zprávy. Pro jeji vytvoření se vrátíme do hlavního menu volbou "Menu".

Volbou prvni osvětlené řádky - zatím je tam nápis "Soubor nepojmenován" - se zobrazí menu zpráv. Vybereme heslo "Přidej novou zprávu". Volbou se dostaneme do poznámkové stránky jmen zpráv - zatím je prázdná. Kurzor očekává vstup podobně jako při vkládání jmen položek. Tentokrát vložíme jméno zprávy "telefonní seznam" a potvrdíme ENTERem.

Jméno bylo akceptováno, v dolní části obrazovky se zobrazí

menu základního elementu definice zprávy - "Všeobecné" s řadou nabízených manipulaci. Kromé jiného dovoluje přidáváni dalších elementů a krokováni definici zprávy. Během několika dalších kroků se k němu budeme neustále vracet krokováním pomoci hesla "Dalši" nebo "Zpět", abychom opakovaně volili "Přidej element" pro zavedení nových datových položek.

Zvolme "Přidej element". Z nabízeného menu vybereme heslo "Data". Zobrazí se menu definice dat - "Data" a řada hesel ve dvou řádkách. Datová položka je timto do zprávy zařazena, ale ješté "neví", kterou položku má zobrazovat. Zvolme heslo "Data:" v dolni řádce. Objeví se seznam jmen položek, který jsme dříve vytvořili - ."příjmení, jméno, telefonní číslo". Řádkovým kurzorem a volbou vybereme "příjmení". Volba se vrátí zpět do definice datového elementu. V dolní řádce ted' nápis "Data: příjmení" ukazuje, že element má přiřazena data pro zobrazeni.

Činnost popsanou v minulém odstavci budeme opakovat i pro zařazeni položky "jméno" a "telefonní číslo". Za tím účelem nyní opustíme menu datového elementu volbou "Menu". Tak jsme opět v menu krokováni zprávou. Původně měla jediný element "Všeobecně", ted' má také právě vytvořený nový element dat. Na této úrovni maji všechna menu kromé jiných hesel vždy hesla "Dalši" a "Zpět". Můžeme řici, že tak, jak elementy přidáváme, přibývá i počet menu - každým přidáním elementu přibyde i jeho menu. Krokováním pomocí "Dalši" nebo "Zpět" se postupně, cyklicky zobrazují. V tuto chvíli se krokováním střídavě zobrazují menu obou existujících elementů - "Všeobecně" a "Data" (s položkou "příjmení"). Nový element přidáváme tak, že vždy "dokrokujeme" do menu "Všeobecně", kde můžeme zvolit "Přidej element". Touto volbou jsme se dostali do stejné situace jako při zařazováni "příjmení". Opakujme zařazení i pro jména položek "jméno" a "telefonní číslo".

Po jejich zařazení - krokování zprávou ukazuje postupně elementy "Všeobecně" a tři datové elementy "Data" se jmény našich "záhlaví" - je zpráva kompletní. Ví, co má zobrazovat, ale dosud nemá žádný záznam - žádné zapsané jméno, ani telefonní číslo. Abychom je vložili, musíme opustit menu definice elementů zprávy. V libovolném menu krokování zprávou zvolme "Menu" pro návrat do vyšší úrovně menu. Zobrazí se menu zpráv - to, z nějž jsme do definice vstoupili volbou "Přidej novou zprávu". V jeho první řádce je už jméno zprávy - "telefonní seznam". Zvolme tuto řádku pro vstup do zpracováni (a zobrazení) dat.

Protože dosud žádná data neexistuji, je - až na menu - obrazovka prázdná. prázdná. Jméno účastníka a jeho telefonní číslo vložíme volbou "Záznam". Ve zjasněném poli první řádky kurzor očekává vstup. Protože jsme si návrh zjednodušili, musíme si pamatovat, že jsme zařadili data v pořadí "příjmení - jméno - telefonní čislo". V tomto pořadi budeme ted' informaci také vkládat. Datalog ji očekává postupné na první, druhé a třetí řádce obrazovky, každý vstup zakončíme ENTERem.

Po vloženi telefonního čísla nápisy zmizí (vysunou se "nad obrazovku" v očekávání dalšího záznamu). Zvolime-li heslo "Začátek", opět se objevi. Zobrazí se první záznam nové zprávy. Obsahuje všechna data, která jsme požadovali, ale asi nebudeme spokojeni s jejich umístěním. Vše napravíme opravou definice zprávy. Pokud jste to zkoušeli podle výkladu manuálu na

demonstračním souboru "Evropa", není to pro vás nic nového. Pro nedočkavce, kteři manuál nečetli, stručné pokračování:<br>Volbou "Menu" se zobrazí menu zprav. Zvolime "Oprav

Volbou "Menu" se zobrazí menu zpráv. zprávu", čímž se dostaneme do známého menu krokováni zprávou. Při krokováni opakovanou volbou "Dalši" nebo "Zpět" však už obrazovka nezůstává prázdná jako při první definici, ale postupné se tvoří i obrázek záznamu. "Dokrokujte" na element, jehož umístěni, barvu, či jinou vlastnost chcete změnit a zvolte "Oprav". Z nabízeného menu vyberte heslo, jehož se změna týká a pak už můžete interaktivně umístovat elementy, měnit jejich barvy, typy pisma apod. Po návratu do krokování ("menu") můžete přidávat i další elementy - "etikety", úsečky a rámečky - stejným způsobem jako při zařazování prvních jmen položek.

Kdykoli budete chtít zobrazit celý záznam (ne jen jen elementy, jimiž jste "krokovali"), stiskněte ENTER. V případě nejasnosti si podrobné pročtěte příslušnou kapitolu.

#### 2.0 INFORMACE PRO PROGRAMÁTORY

"Odladěni nedbale napsaného programu trvá někdy až třikrát déle než se předpokládalo, zatímco u pečlivě připraveného programu je to jen dvojnásobek plánované doby."

#### 2.1 NĚKOLIK SLOV ÚVODEM

Výše uvedená mírná obměna jednoho z Murphyho přírodních zákonů budiž varováním všem, kdož se pustí do úpravy jakéhokoli programu, který napsal někdo jiný (Datalog nevyjímaje).

Následující text je určen programátorům, kteří ovládají assembler Z80, a chtěli by vědět trochu vic o programu Datalog. Kromě výčtu důležitých informací pro drobné úpravy obsahuje i podrobnější informace o implementaci tiskárny.

Téměř každý programátor někdy stál před úkolem provést nějakou "drobnou" změnu v hotovém, firemním programu. Bud' pro vlastní potřebu, častěji na žádost přítele či zaměstnavatele máte obvykle udělat "jen takovou drobnou kosmetickou úpravu", prostě néco tak zanedbatelného, že vynaložené úsilí nestojí ani za řeč. Alespoň podle představ žadatele.

Jenom vy dokážete odhadnout, kolik nocí budete muset strávit nad klávesnicí, abyste vůbec našli místo, kde se změna musí provést. Další hodiny, naplněné marnými pokusy, ztratíte řešením Nerudovské otázky - kam s ním? - tedy s tím kouskem programu, který musíte někam vložit, přestože není kam.

Po značném úsilí se véc podaří. Tak vznikne programový útvar, zvaný záplata. Na první pohled se zdá, že je to zásah ryze amatérský, ale jsou známé profesionální programy renomovaných, přímo gigantických firem (abych nejmenoval), které po několika letech provozu mají v programu takových záplat více, než původního kódu. Takže s dodávaným výpisem zdrojových programů mají společné už jen jméno. Nicméně fungují a prodávají se... A záplatuji se dál, zejména z toho důvodu, že už nikdo nedokáže rekonstruovat aktuální zdrojový text.

U programů menších rozměrů (mám na mysli všechny programy pro Spectrum) nastává paradoxní situace. Když po nějakém čase a několika změnách sečtete úpravami strávený čas, zjistíte, že by bylo mnohem efektivnější celý program napsat znovu nebo se spolehnout na brzkou inovaci a počkat na další verzi programu. Pro ty, kteři nechtějí čekat a nedbají úvodního varování, je určen následující popis.

#### 2.2 PROGRAM DATALOG

Datalog byl napsán podle zkušenosti s jinými podobnými programy, speciálních požadavků zadavatele a možností, které poskytuje mikropočítač nejnižší cenové kategorie.

Stejné jako vy, má i autor spoustu dalších nápadů, co všechno by program ještě měl umět, ale s těžkým srdcem je ponechal na papíru - jinak by byl v paměti jen Datalog a žádné data. Podle požadavku zadavatele je program napsán tak, aby usnadňoval přenesení na jiný počítač se Z80. Z toho důvodu je v minimální míře využíváno programů ROMky - ty, které jsou použity, patří k těm, které nechybí v základním vybaveni každého počítače. Jsou soustředěny do programových bloků, které je nutno při přenosu přepsat (něco jako BIOS u CP/M, ale bez vektorů vstupních bodů). Kromé primitivních funkcí obsahuje tato část také specializované podprogramy, které jsou podstatně závislé na hardwaru počítače - obsluha grafiky, barev atd. K programu patři také poměrné rozsáhlá část konstantních textů (menu), tabulek topologických údajů, generátory znaků, abecední tabulky apod. Tyto části tvoří néco přes třetinu délky programu - v mapě paměti je to blok na začátku strojového kódu. Druhou část tvoří primitivy pro obsluhu báze, třetím, poměrné nejkratšim úsekem, jsou komplexní funkce obsluhy databáze.

# 2.3 MAPA PAMÉTI

Prakticky celý program je psán ve strojovém kódu, resp. assembleru. Jen zaváděči modul, obsahující také interfejs pro periferie, je v BASICu. V operačním systému Spectra platí následovná mapa paměti:

Zaváděcí a 1/0 modul... BASIC v obvyklé pozici, tj. od #5CCB - připojením ZX Interface 1, který okupuje část RAMky, se dynamicky posouvá podle požadavků systému. Na to je třeba pamatovat při změně RAMTOP, kterou Datalog připouští. Tak, jak je dodáván, vyhovuje i pro užiti Microdrivu. Pro výhradní provoz pouze s páskou lze RAMTOP snížit. Při současném zkráceni BASICového programu vyloučením příkazů pro microdrive lze RAMTOP (změnou argumentu příkazu CLEAR) snížit zhruba o 1K a tak získat další prostor pro datový soubor.

Prostor bezprostředné nad RAMTOP je vyhrazen pro uživatelské programy ve strojovém kódu. Je to vhodné místo pro umístění pomocných rutin a kódovacích tabulek pro implementaci tiskárny. Délka vložené rutiny není omezena, je však třeba aktualizovat parametr USRLEN v systémových proměnných Datalogu.

USRLEN je dvoubajtová hodnota (ve formátu Intel), která musí odpovídat délce vloženého programu. Okamžitá hodnota je 0, žádný uživatelský program neimplementován.

Pamétový prostor od RAMTOP+USRLEN+l do TOPMEM včetně je vyhrazen datovému souboru a pracovní oblasti Datalogu. Jakákoli data zde uživatelem umístěná budou přepsána při provozu.

Oblast TOPMEM+1 až DLORG-1 je určena pro eventuelni uživatelské zmény programu Datalog. Plní stejný účel jako zminéný prostor nad RAMTOP, ale přidaný program je nutno zavádět do paměti v jednom bloku, současně s kódem Datalogu, takže implementace je poněkud obtížnější. Je nutno spojit "studený" kód datalogu s přidaným programem, opravit hodnotu TOPMEM a jako jeden souvislý blok zaznamenat na výstupní medium za BASIC zavaděč a soubor "ds" CODE. Jedinou výhodou je rychlejší zavedeni Datalogu z pásky a o jméno méně na microdrivu. Nevýhodou je nutnost nového překladu pro dalši případné verze Datalogu s posunutým počátkem. Jinak je u počítače Spectrum ekvivalentní prostoru USRLEN. Tak jako v prvním připadé, je v dodávaném kódu tento prostor nevyužit - z programových důvodů (které se netýkají ev. úpravy) je inicializován na velikost 2 bajtů.

Datalog začíná na adrese DLORG vektorem vstupních bodů a tabulkou systémových parametrů. Verze 1.1 má délku 13236 bajtů. Význam důležitých adres je podrobně uveden v následujíci stati.

# 2.4 SYSTÉMOVÉ PARAMETRY PROGRAMU DATALOG

Pozice návěsti je v dalším textu udávána relativní adresou (offset) vůči počátku DLORG, který je u verze 1.1 na adrese 52300 decimálně.

#### 0 : DLORG DEFW \$

Počátek uložení kódu. Pro usnadnění plánovaných modifikačních programů je na počátku adresa ORG. Předpokládá se obsazeni paměti vždy až do konce RAMky.

# 2 : JP START

Skok na standardní startovací adresu programu. Prvnim průchodem se Datalog modifikuje - ruši průchod inicializační části - takže tento vstup slouži dále jako horký start. Pozor při změnách spojených s ukládáním změněné verze, je nutno uložit kód ještě před prvnim startem. Inicializační průchod nastavuje vnitřní proměnné podle počátečních hodnot uživatelsky nastavitelných veličin - USRLEN a TOPMEM a přednastavuje předpokládaný tvar prázdného souboru.

#### 5 : JP IOOK

Jak bylo řečeno jinde, je spolupráce s perifériemi uskutečněna prostřednictvím BASICového loaderu. Návrat z bezchybně provedené 1/0 operace musi být realizován voláním (RANDOMIZE USR...) této adresy. Zvláštní návrat je nutný, protože pro některé výstupní operace je speciálním způsobem změněn datový soubor tak, aby vyhověl požadavku záznamu

v souvislém bloku. Po návratu je nutno soubor rekonstruovat do původního tvaru. Pro vstupní operace je zase třeba zachytit chyby čteni, protože pokus zpracovat nesprávně přečtený soubor by mohl program zhroutit. Proto platí jednoznačně - po bezchybné I/O operaci návrat JP IOOK, v opačném případě JP START, kdy vnitřní stav programu zařídí "vzpamatování se z chyby". Žel, mechanismus zrušení chyby není všemocný a nikterak nezabráni načteni nesprávného souboru. Zvláštní "značeni" souborů v hlavičce se ztratí při kopiích mezi různými typy periférii a bylo by nesmyslne zakázat proto kopie pomoci kopírovacích programů. Datalog sice orientačně zjišiuje platnost načteného souboru, ale témto požadavkům může náhodné vyhovět i jiný soubor.

#### 8 : JP DELDAT

Datalog nemá zařazeny funkce smazáni celého souboru nebo jeho podstatné části - jednak z důvodu vyloučeni ztráty dat chybnou manipulací, i proto, že jde o funkce nahraditelné jinými - postupné mazání nebo nové nahráni programu; také další prodlouženi programu o nápisy menu a vlastní rutiny hrálo svou roli. Pokud uživatel trvá na těchto funkcích, zde je prvni z nich: RANDOMIZE USR offset 8 odstartuje Datalog tak, že smaže veškeré záznamy, ale ponechá vše ostatní, tedy jména položek, zprávy atd. Tento start je vhodný v situaci, kdy se během vkládáni záznamů soubor naplní, a je třeba pokračovat "dalším dílem". Uložíme soubor, provedeme návrat do BASICu a manuální restart tímto vstupem.

11 : JP COLD

Je další vstup hromadného mazání informací. Na rozdíl od vstupu 8 se smaže vše. Datový soubor je inicializován na "nulovou" délku. Neprovádí se relokace podle uživatelských údajů, takže tento vstup není ekvivalentní studenému startu. Některé drobné kosmetické závady zůstaly neošetřeny (např. menu ještě zobrazuje staré jméno souboru, ale neakceptuje je apod.). Pojem "nulové" délky je nutno zpřesnit. Jak vyplývá dále z popisu organizace souboru, je nulová délka 15 bajtů. Nejde tedy o chybu informace hesla STAT. Takový záznam se zaznamenává i při operaci SAVE prázdného souboru.

## 14 ISSUE : DEFB 12H

Služební údaj pro účely modifikačních programů a informace pro programátory - dvé BCD číslice verze (zde 1.2)

# 15 USRLEN : DEFW 0

Délka uživatelského programu umístěného nad RAMTOP, který Datalog respektuje. Hned za konec tohoto programu umísťuje verze 1.2 datový soubor. Tato proměnná musi být nastavena před prvním startem a nesmi být nadále měněna. Vhodné místo pro tiskovou rutinu.

#### 17 TOPMEM : DEFW DLORG-2

Adresa horního konce paměti vyhrazené pro datový soubor a pracovní prostot Datalogu. Lze změnit ve studeném kódu na nižší hodnotu a do vzniklého místa mezi TOPMEM A DLORG umístit

ev. uživatelský program podobně jako v prostoru vymezeném USRLEN. Oproti předchozimu má výhodu, že uživatelský program tvoří souvislý blok s kódem Datalogu. TOPMEM je nejvyšší adresou, kterou Datalog používá. Inicializace v dodávaném kódu znamená nulové misto; ignorujte mimořádné snížení ještě o 1 - je nutné jen pro nulovou délku. Nevýhodou je, že v dalších verzích Datalogu se pravděpodobně změní adresa TOPMEM (doufejme, že nahoru) a přip. uživatelský program bude nutno přemístit.

19 PRCHAR : DEFW 0

Adresa kódovací tabulky pro tiskárnu. Tiskárny bez potíží zpracovávají ASCII kód, ale s výjimkou několika tuzemských typů nezpracují Datalogem používaný kód KOI pro národní znaky. Celá<br>řada tiskáren umožňuje provest tzv. Download, což je umožňuje provést tzv. nadefinování tvaru speciálních znaků jednorázově, po zapnutí tiskárny. Takto nadefinované znaky lze potom (příslušným kódem) tisknout stejně jako standardní znaky ASCII. Ne všechny kódy lze přiřadit uživatelským znakům a dovolené rozsahy se liší podle typu tiskárny. Rada uživatelů již tento způsob používá ve spojeni s některou úpravou textového editoru Tasword, Spectral Writer apod. Parametr PRCHAR ve spojeni s tabulkou, kterou umístíme do některého výše popsaného místa, dovoluje překódování zvláštních znaků KOI do libovolného výstupního kódu v případě, že pro výstup speciálních znaků stačí jeden bajt pro každý znak. Je samozřejmé, že můžeme tento postup zařadit i do vlastni rutiny pro výstup znaků na tiskárnu, ale pro některé způsoby připojení lze použít rutin ROMky (připojení přes RS-232, Kempston interfejs apod.) - odpadá tak zcela potřeba řidíciho programu. V těchto případech ponechte překódováni na Datalogu a přidejte jen tabulku:

# PRCHAR DEFW TABLE-192

TABLE je začátek tabulky výstupních kódů pro KOI znaky 192-255:

# TABLE DEFB 32,134,32,131,139,129,...,32,32

tj. celkem 64 čísel, které představuji výstupní kód odpovídající pořadě interním KOI kódům 192, 193, 194, 195, ..., 254, 255. Naznačené hodnoty jsou příkladem začátku tabulky\* pro dosti rozšířený kód úpravy Tasword. Misto nepoužitých znaků KOI se píše mezera, "á" se měni ze 193 na 134, "č" ze 195 na 131 atd. Pozor na to, že do PRCHAR se zapíše adresa tabulky zmenšená o 192! Nechcete-li použit služby překódování, ponechte v PRCHAR hodnotu 0, která Datalogu signalizuje, že tabulka neexistuje. Hodnotu PRCHAR i obsah tabulky lze měnit kdykoli i během Chodu Datalogu bez nebezpečí jeho zhrouceni.

# 21 KCDELA : DEFB 15

Speciální způsob vkládání národních znaků. Je založen na časové prodlevě držení klávesy (podrobné popsán výše). Doba, po kterou je nutno tlačítko "podržet", aby nastala znaková změna, je nastavitelná hodnotou KCDELA. Menši hodnotě odpovídá kratší interval a naopak. Dovolené krajni meze jsou 6 a 34, mimo tento rozsah mechanismus nefunguje spolehlivé. Číselné hodnoty

přibližné představuji odpovidajici počet interruptú po 20 milisekundách. Hodnotu KCDELA lze ménit kdykoli s okamžitým účinkem.

22 PRILF : DEFB 0

23 PRICR : DEFB 13

Na konci řádky se různé tiskárny chovají různé. Některé se posunou na nový řádek automaticky po znaku CR (#0D), jiné potřebují přidat znak LF (#0A), jiné požadují samostatný znak LF a řada z nich je přednastavitelná minipřepinači DIL podle potřeby. Aby Datalog vyhověl všem variantám tiskáren, testuje na konci každé řádky hodnoty PRILF a PRICR v tomto pořadí. Nenulové hodnoty vyšle na tiskárnu jako znak(y) konce řádky, nulové ignoruje. Inicializované<br>variantu. (Je pochopiteln (Je pochopitelně lhostejné, který znak znamená CR a který LF - návěští jsou pojmenována jen konvenčně.)

24 ENLARG : DEFB 32,0,0,0

28 CANCEL : DEFB 0,0,0,0

Datalog dovoluje dvě velikosti písma. Za normální velikost se považuje to, které se na obrazovce píše do 64 sloupců jedné řádky. Jak bylo řečeno dříve, při výstupu na tiskárnu se zachovává formát obrazovky. Pro odlišeni velikosti písma je vhodné využít i zvětšené písmo maticové tiskárny, pokud takovou volbu má. Pro shodné rozložení textu na obrazovce i na výtisku je vhodné vybrat dva typy písma, které maji poměr šířky 1:2; na výšce již tolik nezáleží. Podle manuálu tiskárny vyberte typy písma a řídicí kódy, které v rámci jedné řádky dovolují přepínat mezi oběma typy. Podle výrobce se mění i názvosloví, nejčastěji jsou příslušné kódy pod názvem ENLARGED - zapínání většího písma a ENLARGED CANCEL pro vypnuti. Pozor také na to, že často existuje dvojí řídicí kód, ale jeden z nich ovlivňuje celou řádku, kdežto druhý jen vyznačený úsek.

Řidiči kódy maji nejčastéji tvar ESC (27 dec) následovaný jedním až dvěma znaky. Kód pro zvětšeni zapište do prvních tři bajtů návěští ENLARG. POZOR - poslední, čtvrtý bajt musí zůstat u obou návěští nulový! Podobně kód pro zrušení velkého písma zapište od návěští CANCEL. Do tiskárny jsou vyslány jen nenulové hodnoty. První nulový bajt u každého návěští končí sekvenci a již neni vyslán. Nulová hodnota tedy nemůže být součásti řidicich znaků. Pokud jste takovou hodnotu v manuálu tiskárny našli, pozorně čtěte dál - pravděpodobné zjistíte, že ji lze nahradit ASCII kódem znaku "0".

Nemá-li Vaše tiskárna žádnou možnost měnit velikost písma, nevěšte hlavu a ponechte kódy tak, jak jsou inicializovány. Znak mezery (#20) v ENLARG způsobí, že místo většího písma se bude psát alespoň proložené (střídavě mezera a písmeno textu). Změnou prvního bajtu ENLARG na 0 můžete tuto činnost vypnout.

# 3 2 ALPHAT : DEFW ABETAB

Datalog provádí řazeni podle abecedy a výběr podle velikosti. Protože abecední pořadi nemá v kódu KOI již žádnou souvislost s interním kódem, je součásti Datalogu i abecední tabulka. Její inicializace pravděpodobně vyhovi valné většině uživatelů, ale pokud chcete pořadi změnit, je třeba znát

organizaci tabulky.

Pro změnu máte dvé možnosti. Bud' skutečně zménit obsah stávajici tabulky nebo kdekoli v paměti vytvořit jinou a její adresu (viz dále) uložit na návěští ALPHAT. Inicializovaná hodnota ukazuje umístění originální tabulky.

Tvar i obsah tabulky je diktován snahou o zrychleni činnosti Datalogu i redukci jeji délky, takže organizace je -rochu neobvyklá. Každému znaku KOI, který je skutečné v Datalogu použit, odpovídá jeden bajt, jehož pozice v tabulce je odvozena z kódu znaku a obsahuje hodnotu, která znamená pořadi v abecedě. Kódy 128-191 KOI jsou grafické znaky, které Datalog nepoužívá, takže tato část tabulky chybi. Současné to znamená, že z celkového rozsahu 255 možných znaků se využívá 160.

Protože se tabulka používá jen pro vzájemné porovnávání, je lhostejné, v jakém rozsahu jsou váhy ("pořadí v abecedě") uvedené v tabulce. Nemusejí tvořit souvislou posloupnost a hodnoty se mohou opakovat, pokud žádáme, aby na vzájemném pořadí některých znaků nezáleželo. Váhy v tabulce proto mohou ovlivnit i rozlišení či nerozlišování znaků malé a velké abecedy. Přiřadime-li např. znaku "A" váhu 50 a znaku "a" váhu 51 (obdobné pro ostatní dvojice), seřadí se všechna slova od "A" resp. "a" do jednoho bloku (nikoli nejdříve velká abeceda a pak malá jako v ASCII) a vzájemně mezi sebou teprve v pořadi "Aa".

Aby fungoval mechanismus řazení podle abecedy i číselné hodnoty současně (resp. aby v Datalogu vůbec fungoval), váhy pro číslice 0-9 museji tvořit souvislou řadu hodnot - nikoli nutně s krokem 1, ale tak, aby se mezi nimi nevyskytoval žádný jiný znak.

Už vime vše o hodnotách vah v abecední tabulce, ale ještě se musíme seznámit s polohou jednotlivých znaků. Výběr z tabulky se provádí indexovým výběrem (IX+kód znaku) modifikací instrukce a z toho vyplývá rozložení znaků v tabulce. Počínaje návěštím ABETAB jsou váhy pro znaky v rozsahu 0-127, váhy pro kódy 128-191 neexistují, a národním znakům kódů 192-255 odpovídá poloha ABETAB—64 až ABETAB-1. Pozor tedy na to, že ABETAB není návěštím začátku tabulky, ale návěštím polohy znaku NULL. Definice místa pro tabulku bude tedy v assembleru znít:

> DEFS 64 ;znaky 192 až 255 ABETAB : DEFS 128 ;znaky 0 až 127

34 CHRG6 4 : DEFW SET64-128

Návěští CHRG64 obsahuje adresu generátoru znaků ("obrázků znaků") pro 64-sloupcový výstup na displej, z programových důvodů zmenšenou o 128. V dodávaném programu směřuje na tabulku znaků uvnitř programu.

Chceme-li z nějakého důvodu tvar znaků změnit, můžeme bud' přepsat stávající tabulku nebo vložit zcela novou a jeji adresu, zmenšenou o 128, uložit na návěští CHRG64. Mluvíme-li o změně tvaru znaků, míníme tím opravdu jen změnu zobrazeni téhož znaku, bez změny významu. Tzn., že zménéné písmeno, např. "A", bude i nadále představovat symbol znaku "A" a nikoli znak jiný. Upozorňuji na to proto, že to je dost častý, ač zcela chybný způsob překódováni vnitřní interpretace abecedy. V některých

úpravách zahraničních editorů bylo tohoto způsobu použito z důvodů jednoduchosti, avšak tento způsob vnáší totální zmatek do přenášení textových souborů mezi různými editory.

Datalog obsahuje všechny znaky, které v češtině a slovenštině přicházejí v úvahu, není tedy důvodu k přidáváni národních znaků. Lze ovšem přidat jiné speciální znaky (řeckou abecedu, matematické symboly...) jiným, předpokládaným způsobem, i když ani tehdy nelze zajistit kompatibilitu s jinou variantou Pro tyto účely využijte kódů, které v tabulce KOI nejsou obsazeny.

Neobsazené kódy lze zadávat z klávesnice pomoci prodlevy<br>stejně, jako ostatní národní znaky. V dodávaném kódu nejsou jako ostatní národní znaky. V dodávaném kódu nejsou obsazeny, zobrazují se dvojím způsobem podle typu písma. V malém písmu jen jako prázdný obdélník velikosti znaku, ale ve vétšim zobrazují hexadecimálně svou hodnotu. Při obsazováni nového znaku je tak ihned zřejmé vzájemné přiřazeni kódu a tlačitka klávesnice.

Tabulka obrázků znaků má následující organizaci - zobrazuje v posloupnosti kódů "obrázky" znaků. Posloupnost začiná znakem mezery 20H a pokračuje bez přerušení až po znak 7FH. Znaky kódů 80H-BFH jsou vynechány. Tabulka navazuje bez přerušení obrazem znaku COH a dále až po znak FFH. Znaky FEH a FFH jsou vyhrazeny pro služební účely a není dovoleno je měnit.

Každé dvojici znaků v popsané posloupnosti odpovídá 8 bajtů obrázku. Horní 4 bity každého bajtu osmice patří nižši hodnotě z obou kódů dvojice (sudý kód), spodni 4 bity patří vyššímu kódu (lichá hodnota kódu). Pozice bajtu v osmici udává polohu v rámci jedné znakové pozice na obrazovce. První bajt osmice (resp. jeho platná polovina) bude nejvýše položenou televizní řádkou (výšky jednoho grafického bodu) v obrázku znaku a osmý nejníže položenou řádkou. V rámci jedné TV řádky se zobrazují bity jednoho bajtu zleva doprava v pořadi od nejvyššiho bitu k nejnižšímu. Nulové bity zobrazí barvu papíru, jedničkové barvu inkoustu.

Pro znalce znakového generátoru ROMky Spectra lze tento přesný, ale nestravitelný popis přeložit do srozumitelnějších pojmů - generátor má stejnou organizaci jako onen v ROMce, jen znaky jsou pro ušetření místa "pakovány" po dvou v jednom bajtu a zobrazuje se jen příslušná polovina každého z nich.

Pro ujasnění následuje přiklad zobrazení znaků "B" a "C", které tvoří dvojici:

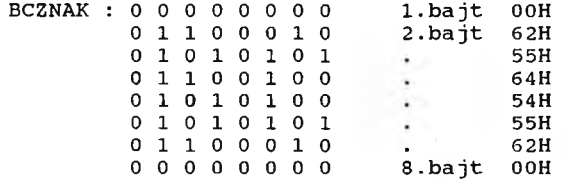

Pozici BCZNAK od počátku tabulky určíme výpočtem

INT ((Kód "B"-kód " ")/2)\*8 tj.: INT ((66-32)/2)\*8=136

 $-047 -$ 

Tvar znaků B a C je tedy zapsán v osmici, která začiná o 136 dále, než je začátek tabulky. Obdobně i pro ostatní znaky, vzorec platí pro všechny kódy do 127 vč., pro vyšší kódy znaků (t.j. nad 191) dosazujeme hodnotu zmenšenou o 64.

Při těchto výpočtech se snadno udělá chyba. Pravděpodobné již v tomto okamžiku jste zapomněli, že hodnota na návéšti je již zmenšena o 128. Využijme schopností jazyka BASIC a přenechme počítání počítači. Následující program zobrazí tvar zvoleného znaku, počáteční adresu osmice i hodnoty jednotlivých bajtů. Pozn. Tento program platí i pro CHRG192 (viz dále).

- **1000 DEF FN**  $b(x) = PEEK$  **(52400+x): DEF FN**  $a(x) = FN b(x) + 256*$  $FN b(x+1)$
- 1010 LET chg64= FN a(34): LET chgl92= FN a(36)
- 1020 INPUT "kod znaku: ",c: IF c<32 OR c>253 OR (0127 AND c<192) THEN PRINT #1;"neexistuje": BEEP .5,-20: PAUSE 50: GO TO 1020
- 1030 LET al= INT ( $(c-(c>191)*64)/2$ ) \*8+chq64: LET a2=  $(c>192)*$ (chgl92+8\*c)
- 1040 CLS: LET a=al: GOSUB 1060: LET a=a2: IF a THEN GOSUB 1060
- 1050 STOP
- 1060 FOR i=0 TO 7: LET **Z=** PEEK (a+i): GO SUB 1070: NEXT **i:** PRINT'1: RETURN
- 1070 FOR j=7 TO 0 STEP -1: PRINT BRIGHT 1; CHR\$ (32+lll\*(( INT (z/2"(j+1)) ) <> INT (z/2'j)/2));: NEXT j: PRINT " ";a+i; ":";z: RETURN

Tento program vložte tak, že nejdříve nahrajete Datalog, zvolíte návrat do BASICu ("Konec") a pak teprve pište - tak, aby se přepisovaly původní řádky od 1000, jinak hrozí přetečeni paměti. RUN 1000 žádá kód znaku, kontroluje na platnost, zobrazí dvojici malých znaků, zvolený velký znak (neni-li v ROMce) zvětšení. Současné zobrazí i adresy a obsah jednotlivých bajtů. Oprava a zpětný POKE je již triviální.

36 CHRG192 : DEFW SET192-1536

Adresa generátoru znaků KOI (32-sloupcový displej), které nejsou součástí ASCII. V datalogu jsou použity znaky s kódem od 192 do 255 (254 a 255 vyhrazeny pro služební účely). Ostatní znaky společné s ASCII využívají generátor ROMky. Organizace je podrobně popsána v příručce počítače Spectrum. Program uvedený v minulém odstavci zobrazuje i tyto znaky.

38 FILE : DEFW...

Inicializačním startem Datalogu se na toto návéšti uloží skutečná adresa prostoru pro datový soubor. Hodnota se nesmí ménit. Uvedeno jen pro informaci.

40 BUF : DEFW...

Inicializačním startem Datalogu se na toto návěští uloží adresa pracovního prostoru Datalogu. Jde o prostor využívaný jako editační buffer vstupní řádky, prostor pro formátování výstupu, prodlouženi místa pro soubor při MERGE DATA, interní stack apod. V situaci, kdy DATALOG předává řízeni BASICu (tedy

i při I/O operacich), je uvolněn i další prostor, který na něj bezprostředně navazuje. Takže z hlediska uživatele se jevi jako volný pamétový prostor. Paměti je vždy nedostatek, tento prostor lze využívat i v uživatelských programech. Za výše popsaných podmínek je tady u verze 1.2 k dispozici 1500 bajtu. Pozor na to, že návratem do Datalogu budou informace přepsány.

## 2.5 DATOVÝ SOUBOR

Datový soubor je přemístitelný blok informaci přenášený mezi operační paměti a vnějšími pamětmi jako soubor typu CODE, čili prostý obraz paměti. Důvod volby tohoto typu byl vysvětlen na jiném místě manuálu. V operační paméti i v zapsaném souboru má identickou organizaci. Soubor (file) jako celek se interně děli na pét oddílů (reference files):

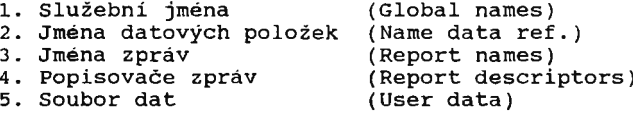

Význam každého oddílu je určen jeho pořadím v souboru. Každý oddíl je tvořen řadou položek a znakem konce oddílu (EOF). Oddíl může být i prázdný, v takovém případě je reprezentován pouze znakem konce oddílu. Zcela prázdný soubor je tvořen posloupností pěti značek EOF.

Nejmenšim elementem oddílu je položka (item). Má tvar:

#### LEN,ID,DATA

LEN je délka položky (vč.sebe samé). Je tvořena jedním nebo<br>U – nikoli až) třemi bajty. Délka do 255 bajtů je (NEBO! - nikoli až) třemi bajty. Délka do 255 bajtů znázorněna jedním bajtem velikosti délky. Délka nad 255 bajtů je tvořena třemi bajty, první je nulový, v dalších dvou je hodnota délky (formát lo-hi).

ID je jednobytový identifikátor typu položky, který nabývá hodnot v rozsahu 0-63. Význam identifikátoru je lokální v každém oddílu. Nejvyšši dva bity jsou vyhrazeny pro služební účely (flags).

DATA je řada bajtů vlastní informace. Interpretace této části závisi na identifikátoru a oddílu, v némž se položka nachází.

Značka konce souboru, resp. oddílu má formálně tvar položky, jejíž první a třetí bajt je nulový. Druhý bajt má hodnotu 3 pro vnitřní EOF a 0 pro poslední EOF (EOF celého souboru).

S výjimkou oddilu popisovače zpráv jsou položky v rámci jednoho oddílu jednoznačně určeny hodnotou identifikátoru. V oddilu popisovače zpráv se mohou identifikátory opakovat v úsecích ohraničených globální definici zprávy nebo koncem oddilu.

Podrobný popis organizace každého oddílu je mimo rozsah manuálu. Všimneme si podrobněji jen oddilu dat:

Soubor dat je tvořen řadou položek popsaného tvaru. Identifikátor každé položky má v dolních 5 bitech hodnotu příslušnosti ke jménu datové položky - hodnota je stejná, jako identifikátor příslušného jména v oddilu jmen datových položek. Oba nejvyšši bity identifikátoru jsou využity pro vyznačení záznamu (logického záznamu zavedených v obecné části), pro vyznačení příslušnosti záznamu do skupiny vybraných/nevybraných záznamů a značky aktivního záznamu:

ID : OOXXXXXX vnitřní položka záznamu 01XXXXXX první položka nevybraného záznamu 11XXXXXX první položka vybraného záznamu 10XXXXXX první položka aktivního záznamu (aktivním může být jen vybraný záznam)

Položka vyznačená jako první uvozuje řadu vnitřních položek záznamu. Zvláštní značka neexistuje, záznam automaticky konči začátkem dalšího záznamu nebo značkou EOF.

Celý soubor tvoří v každém okamžiku souvislý blok. Vložením nebo vyjmutím informace se zbytek souboru posune ("dýchá").

# **2.6 KLÁVESNICE**

Někteří uživatelé si ke Spectru připojují lepši klávesnici. Jde zejména o majitele staršího, "gumového" provedení originální klávesnice. Spojeni klávesnice s počítačem se obvykle provádí dvěma různými způsoby. Prvni je dokonalou náhradou původní klávesnice. Je to připojení prostřednictvím portu FEh, kdy obé klávesnice (původní i přidaná) funguji současně. Druhý způsob využívá mód přerušeni 2 a přídavný podpůrný program. (Způsob, kdy se nová klávesnice připojí na vyvedené konektory pro "kšandy" odmítám komentovat - toto připojení je spolehlivou zárukou zničeni obvodu ULA nejdéle do půl roku).

Pokud je přídavná klávesnice připojena prvním naznačeným způsobem, bude bez dalších úprav pracovat i s Datalogem. Poněkud problematičtější je připojení pomoci IM 2, protože Datalog používá časové diskriminace pro rozlišení národních znaků. V tomto případě bude nutno upravit i podpůrný program tak, aby pro rutiny vstupu předstíral normální klávesnici. K tomu je nutno znát postup testování klávesnice v Datalogu. Probíhá následovně - interrupt v činnosti, testováním bitu 5,(FLAGS) se ve smyčce očekává platný znak. Je-li příchozí znak v LAST-KEY větší než 7FH, provede se překódování klíčového slova na skupinu ASCII, která se jinak vkládá v EXT-MODE (!+()'#...). Takto získaný kód se testuje na hodnotu větší než 3FH. Patři-li do tohoto rozsahu, provede se rozlišeni pomoci časové diskriminace. Po dobu KBDEL interruptů se ve smyčce volá KEY-SCAN ROMky.

Výstup se testuje na podmínku drženi klávesy. Pokud byla po celou tuto dobu klávesa držena, dochází k dalšímu překódováni do kódu národního znaku. Jinak se předává beze zmény. Překódování do národního znaku se provádí jedinou strojovou instrukci XOR AOH. Budete proto marné hledat zvláštní tabulku pro znaky nad BFH. Ušetří se čas i pamétový prostor, ale na druhé straně je tim pevné přiřazen znak jednomu tlačítku klávesnice. Není mi zda to bylo záměrem autora normy KOI. K této konverzi jsem došel po několika pokusech a překvapilo mé, jak logicky se rozmístily po klavesnici. Názory ovšem mohou být různé. Bud' jak bud', polohu národních znaků na klávesnici nelze jednoduše měnit.

Použiváte-li tedy připojení pomoci IM 2, musíte vyhovět tomuto mechanismu nebo jej zcela vyřadit a konverzi do LAST-KEY udělat nezávisle.

#### 2.7 OPERACE VSTUPU A VÝSTUPU

Manipulace s datovými soubory se provádí prostřednictvím příkazů BASICu. Důvod této volby je podrobně vysvětlen v obecné<br>části manuálu. Po volbě hesla I/O menu se do BASICových manuálu. Po volbě hesla I/O menu se do BASICových proměnných předávají tři hodnoty. Jména proměnných jsou pevně stanovena, uživatel je může používat i k jiným účelům, ale při 1/0 operaci je Datalog přepíše předávanými hodnotami. Jsou použity proměnné:

- f\$ řetězec délky 10 ve významu jména souboru
- s startovací adresa CODE pro SAVE nebo adresa počátku paměti pro LOAD
- 1 délka CODE pro SAVE nebo volný prostor paměti pro LOAD

Podle volby typu 1/0 operace pomoci menu se pak provede strojový ekvivalent příkazu GO TO n - viz tabulka.

Po úspěšně provedené operaci se řízeni předává Datalogu prostřednictvím speciální startovací adresy (viz JP I00K v popisu systémových parametrů Datalogu). V dodané verzi je to realizováno příkazy RUN PI (tj. RUN 3, PI je užito pro zkrácení programu). Návrat prostřednictvím standardni startovací adresy po 1/0 operaci (t.j. RUN v dodané verzi) znamená neúspěšnou 1/0 operaci a aktivaci podprogramu "vzpamatování se z chyby".

Vživatelé disků všech typů i zvláštních periferních<br>zařízení (Wafadrive) mohou změnit příslušné BASICové příkazy zařízení (Wafadrive) mohou změnit příslušné BASICové příkazy<br>podle požadavků syntaxe aktivace připojených přistrojů aktivace pripojených přístrojů a samozřejmě je využít při práci s Datalogem. Význam jednotlivých řádek BASICu uvádí následující tabulka:

- 20 čteni (připojení) souboru f\$ CODE s,l z magnetofonu
- 40 zápis souboru (příp. části soub.)f\$ CODE s,l na magnetofon<br>60 čtení (připojení) souboru f\$ CODE s,l z microdrivu/disku
- čteni (připojeni) souboru f\$ CODE s,l z microdrivu/disku
- 80 zápis souboru f\$ CODE s,l na microdrive/disk
- aktualizace souboru na microdrivu/disku smazání souboru téhož jména a zápis jako na řádce 80
- 120 CATALOG microdrivu (Directory disku)
- 140 ERASE, smazání souboru f\$ na microdrivu (Remove, Delete)

V dodané verzi jsou všechny operace, které mají za následek mazání souboru, ověřovány dalším dotazem.

# 2.8 ZNAKOVÝ SOUBOR DATALOGU

Datalog používá kód podle normy ČSN 36 9103 "Sbitové kódy", tabulku KOI-8ČS2. Autor se domnívá, že by to mohla být konečné jakási naděje na sjednocení džungle kódů, které doposud živelně vznikaly mezi uživateli počítače Spectra (současně sebekriticky doznává, že na tom má také svůj podíl). Omluvou zde budiž jen to, že šlo vesměs o úpravy zahraničních programů, kdy zména probíhá přesné podle popisu v úvodu této části manuálu. Datalog je ovšem psán speciálně pro tuzemské poměry a ruku v ruce s normou velkoryse přijal všechny "možné i nemožné" znaky, které v obou našich republikách přicházejí vůbec v úvahu, což je prvním předpokladem "přežití" v praxi. Navíc počítá i s možností přidání několika nestandardních znaků na místa nevyužitých pozic.<br>Datalog neni

textovým procesorem, ani programem pro grafiku, oproti normé má svá omezení. Znaky v rozsahu 80H až BFH jsou v normě KOI přiřazeny grafickým symbolům, které nemají v databázi valný význam. Jejich definice by zbytečné zabíraly cenný paměťový prostor, který využívá datový soubor. Datalog je proto neobsahuje a nezobrazuje. Pokud se omylem vyskytnou v (nesprávném) datovém souboru, nezpůsobí havárii Datalogu, ale budou zobrazeny jako náhodný shluk bodů.

Pro Datalog platí ještě jedno malé omezení. Znaky FEH a FFH, které v normě nejsou použity, jsou vyhrazeny pro služební použití a neměly by se v uživatelském textu vyskytnout (FFH slouží jako symbol kurzoru, FEH je identifikátorem formální položky, která se někdy během zpracování používá ke značení významné pozice v datovém souboru).

Znaky KOI v rozsahu do 7FH přesně odpovídají znakům ASCII - jejich tabulku naleznete v manuálu počítače. Znaky 80H až BFH nejsou v Datalogu použity, takže následující tabulka uvádí pouze znaky v rozsahu COH až FFH a speciální řídicí znaky Datalogu.

Tabulka současně uvádí klávesu, která příslušný produkuje "přidržením", a zobrazený znak. Symboly v uvozovkách se zobrazují jen v módu 32 zn./řádek, v menšim písmu jsou nahrazeny prázdným rámečkem znakové pozice a slouží jen pro indikaci přiřazeni volných kódů tlačítkům klávesnice. Tabulka je uvedena v doplňku manuálu.

# 2 . 9 ABECEDNÍ ŘAZENI

Jak už bylo řečeno, pro řazení Datalog používá tabulku abecedních vah. V dodávaném kódu je tabulka inicializována pro následující abecední pořadí, kde symboly nevyžadující komentář jsou psány proloženě v jedné řádce.

OFH symbol GRAPHIC, v Datalogu přepínač typu písma symbol "OR", v textu ve významu CRLF mezera (SPACE 20h) \ zpětné lomítko

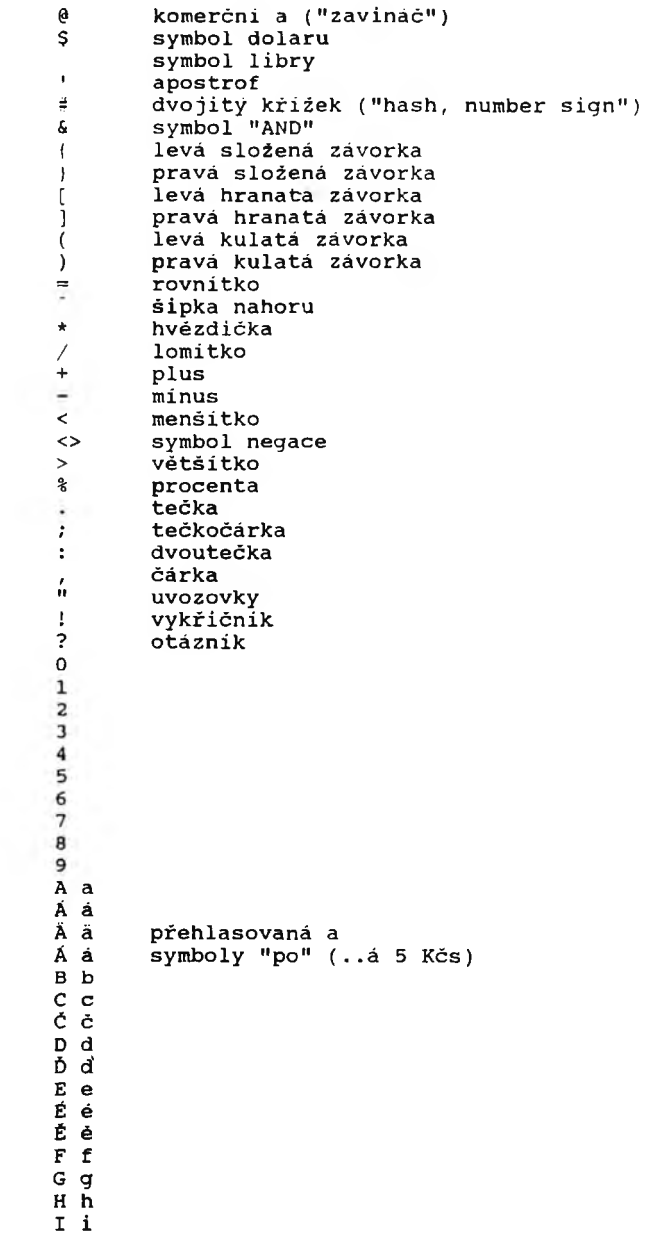

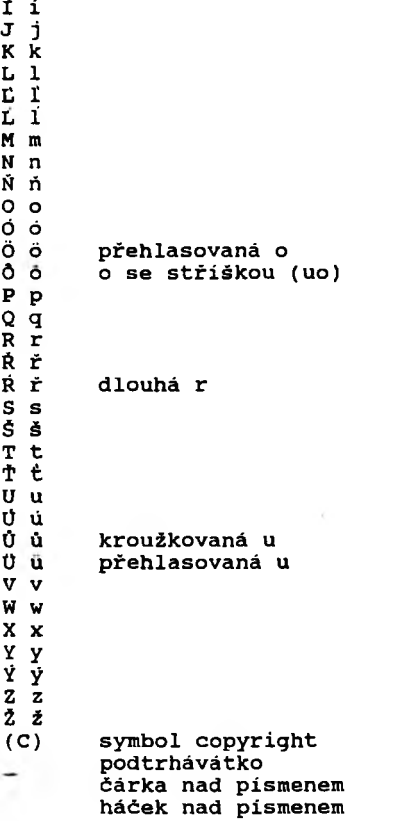

Následuji uživatelsky definovatelné znaky v pořadí hodnot kódů: CO C2 C7 D6 DB DD DF E2 E7 F6 FB FC FD Znaky FE a FF se v textu nevyskytuji.

# 2 .10 PŘIPOJENÍ TISKÁRNY

Připojeni tiskárny bylo diskutováno ve zvláštní kapitole uživatelské části manuálu. Souvislosti systémových parametrů Datalogu s podpůrným programem tiskárny jsou komentovány v části pro programátory. V dalším je příklad spojovacího programu tiskárna-Datalog, který vyhoví i v nejméně příznivém případě, kdy je tiskárna připojena prostřednictvím jednoúčelového podprogramu (který bude asi ovládat svépomocně vyrobený interfejs). Program ilustruje i použiti interního překódovávání

 $- 054 -$ 

znaků pro tiskárnu. Ukázka předpokládá existenci strojového podprogramu pro výstup znaků z registru A na tiskárnu. Tento podprogram musi zajistit i vhodné časováni (respektování BUSY apod.). Po návratu musi být v alternativních (čárkovaných) registrech jejich původní obsah. Není dovoleno ménit systémový parametr CURCHL (5C51H) a nesmi se vracet s vypnutým přerušením. Jinak lze používat registry bez omezení. Návratu slouží standardní instrukce RET.

Celý -program je umístěn nad RAMTOP, který je nastavován dodávaným zaváděcím modulem. Při jeho změně opravte i ORG programu v první řádce. Uvedený program přeložte (GENS apod.) nejdříve . s ladícim programem namísto tiskového podprogramu a vyzkoušejte funkci. Při správné připojeném programu je text přenášen na akustický výstup počítače. Teprve pak vložte skutečný tiskový výstup - až se zhroutí (iouch!), budete vědět, kde chybu hledat.

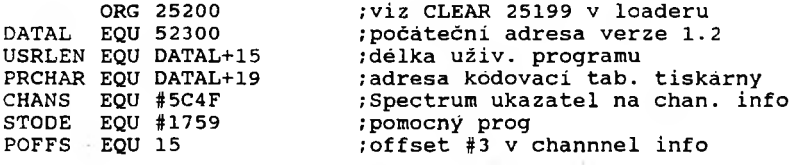

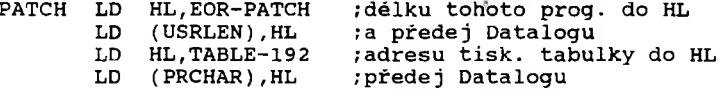

;do tohoto místa vložte přip. inicializaci interfejsu, ;změnu ENLARG a CANCEL Datalogu, opravu sekvence CRLF apod., ;které je nutno provést jen jednou, před prvnim tiskem,

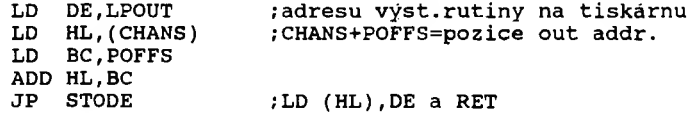

;výstupni kód pro tiskárnu pro interní znaky 192 až 255 ;příklad tabulky pro tiskárnu, která umí jen ASCII

TABLE DEFM " a cder uiullonooarstu eayz " DEFM " A CDER UIULLONOOARSTU EAYZ

LPOUT EQU \$

;zde umístěte podprogram výstupu znaku z registru A na tiskárnu

; ---------------------------

;\* kódy jen pro odladěni \*

BEEP LD H.O

LD D,H LD L, A<br>LD E.A  $_{\rm LP}^{\rm LD}$  $#3B5$ 

;\* konec kódů pro odladěni \*

EOR EQUS ;návěsti pro výpočet jélky programu

Předpokládejme, že produktem překladu tohoto zdrojového textu bude soubor typu "bytes", který se jmenuje "dt" (datalog-tiskárna). Pak jej připojime prostřednictvím zaváděcího programu změnou BASIC řádku 1000. Změna spočívá ve vložení dalších příkazů za poslední přikaž.

1000 .............. : LOAD "dt" CODE: RANDOMIZE USR VAL "25200"

Předpokladem zavedení z pásky je umístěni souboru "dt" za kód Datalogu, takže správná posloupnost souborů na pásce je:

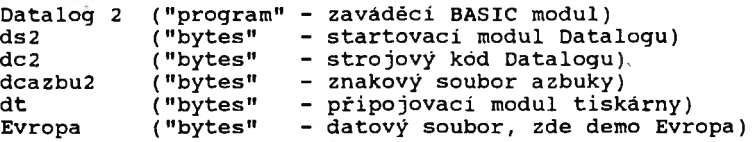

# **2.11 NĚKOLIK SLOV ZÁVĚREM**

Celý manuál má dvě části.

Prvni díl budou podrobně číst pravděpodobné jen ti méně zkušeni uživatelé Spectra, z nich pak hlavně ti, které již omrzely orgie počítačových her a právě přišli na to, že se počítač hodí také k nějaké rozumnější činnosti. Těm zkušenějším bude určitě stačit sem tam nakouknout do některé z kapitol, prokousat se spoustou pro ně zcela samozřejmých instrukci typu "na konci řádky stiskni ENTER" a konečné se dobrat kýžené informace.

Druhý dil je informaci pro programátory, kteři budou chtít provést drobné úpravy Datalogu a zpracování jeho souborů. V žádném případě neni (v rozsahu manuálu ani být nemůže) podrobným popisem programu. Předpokládá základní znalosti o OS Spectra a assembleru Z80. Z toho důvodu nevysvětluje podrobně ani některé rozsáhlejší manipulace, jakou je např. vytvořeni nové posloupnosti programů na pásce při zařazování tiskového programu.

Předpokládané odbornosti uživatele je přizpůsoben i jazyk a způsob výkladu. V prvni části jsou v minimální měrou používány speciální výrazy výpočetní techniky, zejména ty, které jsou "na samé hranici" spisovné češtiny. Výpočetní technika se vyviji tak rychle, že pro řadu termínů neexistuje technicky precizní překlad. Tím dochází ke značnému zkresleni jejich smyslu.

Latinou výpočetní techniky je a asi zústane angličtina. S výjimkou speciálních učebních pomucek vycházejí z angličtiny i všechny programovací jazyky. Běžná mluva programátoru celého světa je tím natolik ovlivněna, že jsou postupné přijímány pojmy "počítačového slangu" do spisovného jazyka všech zemi. Puristé českého jazyka proto necht prominou, že v zájnu jednoznačnosti terminů jsou ve druhé části některé z nich použity (mimochodem, mnohem méně, než na stránkách některých našich časopisu, kde se to pouky, porty a dekrementacemi citačů jen hemži).

# 3 .0 DATALOG 2 - DOPLNĚK K MANUÁLU DATALOG 1

Datalog 2 je datové kompatibilní s Datalogem verze 1. To znamená, že veškeré databázové soubory z Datalogu 1 budou akceptovány i v Datalogu 2. Vzhledem k tomu, že se ani nezmenšilo místo pro data, je Datalog 2 zdola plné kompatibilní.

Popis rozšíření Datalogu 2:

1) Můžeme přidat záhlaví, jež je akceptováno i tiskárnou, takže se tiskne na každou stránku (papíru nebo obrazovky) právě jednou. Záhlaví se zadáva tak, že se při volbě okna ve funkci "všeobecně" určuje jeho začátek (na pozici 1. - 8. řádky) a jeho konec (podle požadované výšky). Do prostoru "nad oknem" se umístuji položky záhlaví. Platí pravidlo: jakmile zadaný útvar (text, data, úsečka a pod.) zasahuje svoji libovolnou částí do prostoru záhlaví, považuje se za záhlaví. Tak lze například jednoduše realizovat i formuláře s obvyklým jednotlivých položek. Při použití pseudografických znaků jsou takové formuláře zobrazovány i na běžných tiskárnách. Tvar takového formuláře neni omezen je v prostoru "záhlaví". Podle pravidla výše uvedeného bude do záhlaví patřit i svislá čára vytvořená pseudografickými znaky v okně širky jednoho znaku a libovolné výšky, stačí když její nejvýše umístěný znak padne do prostoru záhlaví. V krajním případě lze obrazec doplnit běžnou položkou a i využívat skutečnosti, že "další" položka záznamu smi přepisovat předchozí.

Korektní postup je nejdříve zadat okno a pak teprve definovat okna pro položky. Opačný postup nezaručuje zcela korektní formát. Soubory z prvni verze Datalogu se budou v Datalogu 2 chovat tak, jako když žádné záhlaví nemají. Pro jeho přidání je vhodné definovat znovu celou novou zprávu se záhlavím a pak případně starou zprávu smazat; dodatečné přidání záhlaví do staré zprávy nemusí fungovat předpokládaným způsobem.

2) Datalog 2 má možnost zařadit do definice zprávy vzor, t.j. textovou předlohu s pevně zvoleným oknem. Pro použití vzorů slouži fragment. Obdobné jako u data jsou při záznamu požadována data, tak vám fragment dá vybrat jeden z existujících vzorů. Kromé pohodlnějšího opakovaného zařazení složitějšího (například pseudografického) útvaru je pamětově úsporný - zařazený fragment zabírá jen 4 znaky bez ohledu na velikost vzoru. Nespěchejte s použitím této nové možnosti; po zvládnutí ostatních novinek se k

ni vraťte a v klidu ji odskoušejte. Obvykle to dá trochu námahy, nebot táto novinka poněkud vybočuje z jinak "přátelského" prostředí Datalogu 2 (už nezbylo místo v paměti). Fragmenty jsou mimořádné výhodné pro graficky náročné formuláře (vétši množství rámečků, kolonek a kvalitnější barevný design), nebot složitá a pamětově náročná definice je v paměti jen jednou jako vzor nebo několik vzorů z nichž se - jako z fragmentů celku tvoří jejich (pamětově nenáročným) zařazením do definic zpráv výsledný obrázek. V praxi byl tento aparát úspěšné aplikován například v katalogu integrovaných obvodů pro (pseudo)grafické zobrazení patic s označením vývodů.

3) Slovníkové zobrazeni - slouží k automatickému střídání zjasněných a nezjasněných řádek. V případě jednořádkových položek odlišuje výrazně jednotlivé záznamy (lépe se orientuje ve dvou vzdálenějších sloupcích například ve slovníku) bez nutnosti optického oddělování čarou jež zbytečné zabírá místo. Spolu s novou možnosti rychlého hledání představuje poměrně komfortní oboustranný slovník (odtud název). Zadává se zvolením stejné barvy inkoustu i papíru. Tato jinak neužitečná kombinace se interpretuje tak, že papír bude mít zvolenou barvu papíru a písmo barvu kontrastní. Pozor! "Jas" má přednost a může tento efekt zrušit zjasněním všech řádek.

4) Dalším rozšířením je možnost implementace azbuky v módu 32 znaků na řádku. Standartně je tato možnost vypnuta. Když chcete azbuku používat musíte si následovně upravit BASIC:

- nahrajte BASIC loader (s názvem Datalog 2) do paměti počítače příkazem MERGE ""
- vymažte řádek 1010 (je na něm jenom příkaz RUN)
- BASIC nahrajte na kazetu příkazem SAVE "Datalog 2" LINE 1000
- starý BASIC loader nahraďte novým

Když je azbuka jednou nainstalována, nedá se vypnout, jedině novým nahráním celého programu Datalog 2. Písmo 64 znaků na řádku se nedá měnit na azbuku, takže jde vlastně o dvojjazyčný provoz. Při zadáváni řetězce pro výběr je možno na první pozici přepnout do azbuky (GRAPHIC), aniž by se příznak změny písma stal součásti hledané předlohy (v ostatních pozicích se bude jako doposud hledat).

Instalace azbuky mírně zkracuje datový prostor.

5) Do volných míst množiny znaků byly přidány pseudografické znaky pro čáry a rámečky (tisknutelné běžnou maticovou tiskárnou v textovém režimu). Kód grafických znaků je unikátní a neodpovídá žádné normě (viz příloha).

6) Nová funkce NAJDI slouží k vyhledání slova (jako textového řetězce) ve všech zobrazovaných položkách (t.j. v této zprávě zařazených a současně vybraných - hledá se jen v tom, co se může zobrazovat^ při ' posouváni po zprávě). Po každé změně předlohy se hledá od začátku, jinak pokračuje hledáním dalšího výskytu. Tedy NAJDI a ihned ENTER hledá dalši výskyt, změněný řetezec hledá samozřejmé od začátku. Implicitně z toho vychází:

NAJDI mezernik ENTER hledá totéž slovo od začátku (došlo ke změně, nikoli však významové). Tato funkce je užitečná nejen pro oboustranný slovník, ale také pro rychlé vyhledaní záznamu podle neúplných indicií, například části významných slov.

7) Datalog 2 je podstatné rychlejší než jeho prvni verze a to jak při řazeni, vyhledáváni a přesunech, tak i při obnovováni obrazovky - rychlost redispleje se nemění s délkou súboru, stále zůstává zachována plná rychlost zobrazování. Algoritmus řazení<br>byl podstatně optimalizován. Nejpomalejší řazení je řazení podstatně optimalizován. Nejpomalejší řazení matematických výrazů obsahujících BASIC proměnné a funkce, následují matematické výrazy s desetinnými čisly, dále samotná desetinná čisla, podstatně rychlejší je řazení celočíselných hodnot (jen v rozsahu 0-16 777 216, mimo tento rozsah se interně chováji stejně jako desetinná čisla a řadi se pomaleji) a přibližně stejně rychle se řadí prosté textové položky. Optimalizováno je také přidáni nových položek do již jednou seřazeného souboru, takže i přesun položky z konce na začátek je záležitostí několika sekund. Celkově možno konstatovat, že doba řazení překročí 3 minuty jen výjimečně i u zcela plného souboru.

8) Dokonalejší ovládáni tiskárny. Záhlaví se tiskne na každém listu papiru "stránce" (nijak nesouvisí se stránkou na obrazovce). Velikost stránky se zadává v menu tisku, kde jsou dvě čísla měnitelná jejich zvolením a pak "posunem". První z nich oznamuje Datalogu, na které řádce (fyzicky) tiskárna právě je. Tuto hodnotu si Datalog aktualizuje sám, je ji třeba změnit jen při výměně papíru (obvykle na 1) nebo po jeho manuálním posuvu (jenž neni možno jinak detekovat). Druhé čislo udává žádanou délku (respektive výšku) strany počtem řádek a Datalog ji nikdy sám nemění; počítá vytisknuté řádky (posouvá levé číslo) a dosáhne-li zadané délky (obé čisla jsou stejná), vyšle do tiskárny (respektive do programu na jeji obsluhu) znak pro posuv papíru na dalši stranu (Form Feed 0C hex); současně nuluje čítač řádek.

Obslužný program tiskárny staré verze Datalogu i jeho instalace (zaručena původní pozice i funkce systémových parametrů v rozsahu uvedeném v manuálu k Datalogu 1) je použitelný v závislosti na tom, jak si poradí se znakem Form Feed (0C hex, neměl by jej odfiltrovat). Chcete-li tisknout i nově přidané pseudografické znaky, tabulce KOI znaků na odpovídající grafické symboly na vaší tiskárně (viz úplný soubor znaků v příloze).

9) Tato verze Datalogu je plně funkční na všech verzích počítače Spectrum. Na typech Spectrum 128 a jeho odvozeninách pracuje bez omezení i v režimu 128K, kde lze obvyklým způsobem využívat RAM disku. Stačí v BASIC loaderu jen zaměnit příkazy pro microdrive odpovídajícími příkazy pro RAM disk.

10) V návrhu designu zprávy přibylo heslo "pořadí" jehož smysl je tento: při zobrazováni zprávy na stínítku se jednotlivé položky zobrazují v pořadí, v jakém jsou postupně zadávány při její definici; rovněž jakákoli jiná manipulace (například **vkládáni nebo editace) se déje v tomto pořadi. Leckdy však toto pořadi nevyhovuje v dalším zpracováni, mnohdy je výhodné, aby bylo možno v dalši fázi zpracováni přemistit nékterou položku tak, aby se editovala jako prvni. Jiná, jež se málo často méni, naopak může být na konci. Samozřejme, že toto pořadí nijak neovlivni výsledně zobrazeni, ale vhodná záměna může práci zrychlit a zpříjemnit. Heslo "pořadí" dovolí kdykoli (i v hotové zprávě a bez ztráty dat) jednotlivé položky definice přemisťovat. Volba hesla znamená, že okamžitá položka (při krokováni definici zprávy) a dalši položka (na kterou bychom se dostali dalším krokem) budou zaměněny (při dalším krokováni definicí zprávy přijdou v opačném pořadí). Žádnou složitější** záměnu tato volba nedovoluje, ale jeji opakovanou volbou na **vhodném mistě lze položky uspořádat do libovolného pořadi. Nemožná záměna (poslední položky za neexistující "dalši"), jakož i nepřípustná záména ("všeobecné" musí být prvni) jsou interně ochráněny a není tedy nutno se obávat chybné volby.**

**11) Přepis vkládaných textů ulehčuje klávesa EDIT (respektive CAPS SHIFT/1), která starý text smaže jako celek, není tedy nutno mazat po jednom znaku odzadu jako ve staré verzi.**

**12) Mnohdy je potřebné separovat záznamy v nichž je zvolená položka nevyplněna. V nové verzi Datalogu tento úkol zajisti volba výběru, ač to není ihned zřejmé. Při obvyklém výběru podle** zadaného kriteria se prázdné položky výběru neúčastní **znamená, že se nikdy nevybere a nepřemísti prázdná položka). Toto pravidlo platí striktně i nadále, ale jako kriterium výběru je akceptován i prázdný argument. Lze tedy vybrat všechny položky různé od prázdného řetězce - vyplněné položky se přemísti a prázdné zůstanou.**

**13) Při provádění "kalkulace" byl v souvislosti s předchozím bodem změněn algoritmus zpracováni. Prázdné (nevyplněné) položky, jež se kalkulace účastní, se nepovažuji za chybné, kalkulace proběhne bez chybového hlášení. Nevyplněné položky se z hlediska kalkulace považují za neexistující. Tak lze kalkulovat i neúplně vyplněné sloupce a současně podle bodu 12) ověřovat jejich úplnost pokud je žádaná.**

**14) časováni stisku kláves pro vybavováni národních znaků bylo upraveno tak, že lépe vyhoví i zručnějšímu písaři, zvláště když navíc požádá o zrychlení podle návodu k Datalogu první verze (připomínám, že se národní znaky vybavuji přidržením klávesy do akustického signálu).**

**Kromě výše uvedených změn Datalogu 2 oproti původní verzi, je k dispozici také nezávislý program MFLOG (na pásce za** Datalogem 2), který umožňuje automatickou konverzi **databáze MASTERFILE. Vstupem je datový soubor MASTERFILE na pásce, microdrive nebo disku (jen BETA TR-DOS 4.XX), produktem je jeden nebo vice souborů pro Datalog 2, taktéž na libovolném mediu. Přenáší se jenom jména a obsah datových položek, formát zpráv se doplní obvyklými prostředky Datalogu manuálně.**

# ZNAKOVÝ SOUBOR DATALOG 2

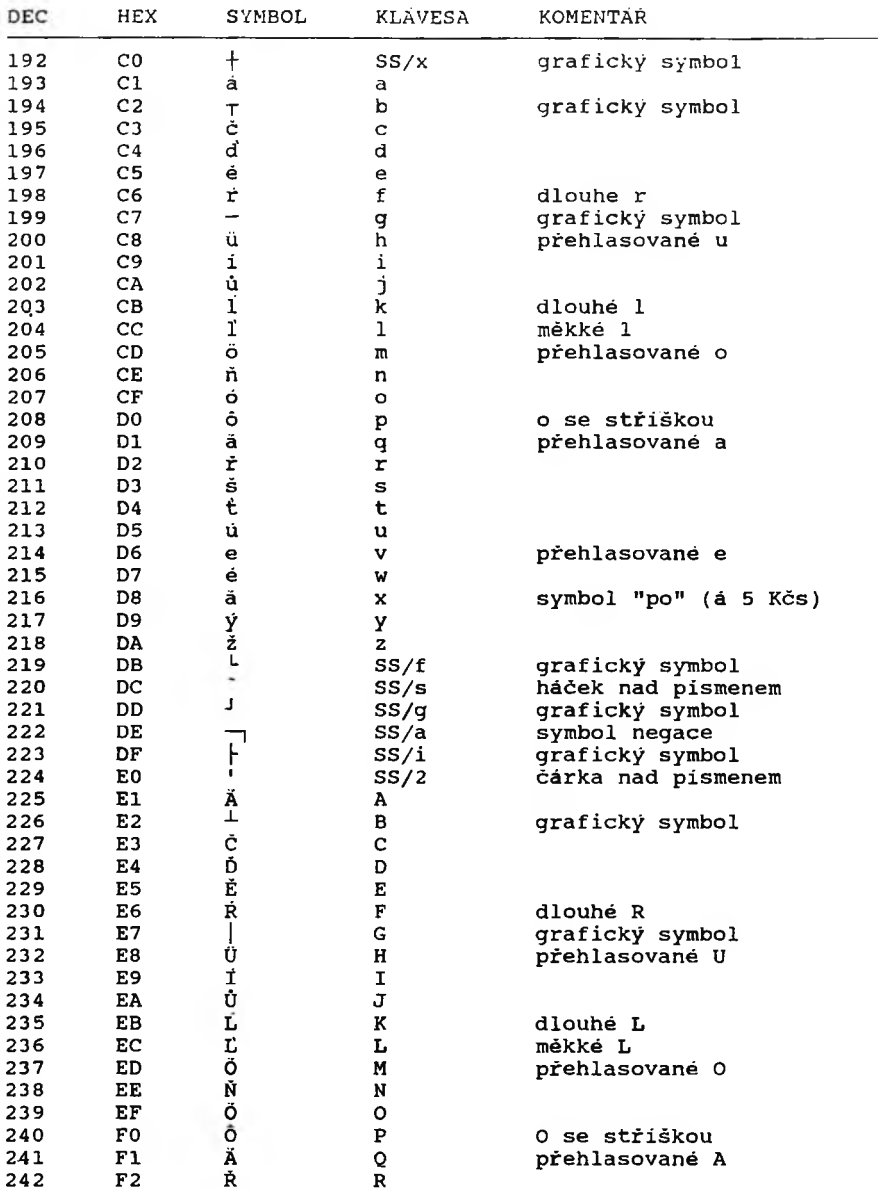

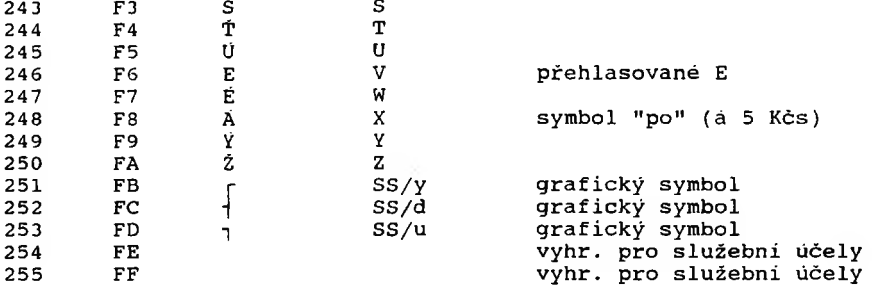

ŘÍDICÍ ZNAKY VYSÍLANÉ DO TISKÁRNY

÷.

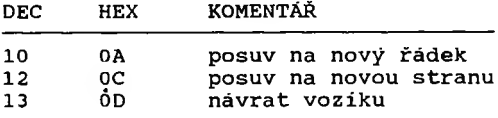

POUŽITÉ ZKRATKY:

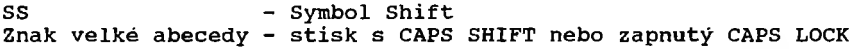

# D A T A L O G

# (DATABÁZE PRO MIKROPOČÍTAČE SINCLAIR A DIDAKTIK)

Manuál k programu.

Autor: Petr Adámek

Vydal: ULTRASOFT, spol.s r.o. poštový priečinok, pošta 29 826 07 BRATISLAVA

Bez programu je tato publikace neprodejná.

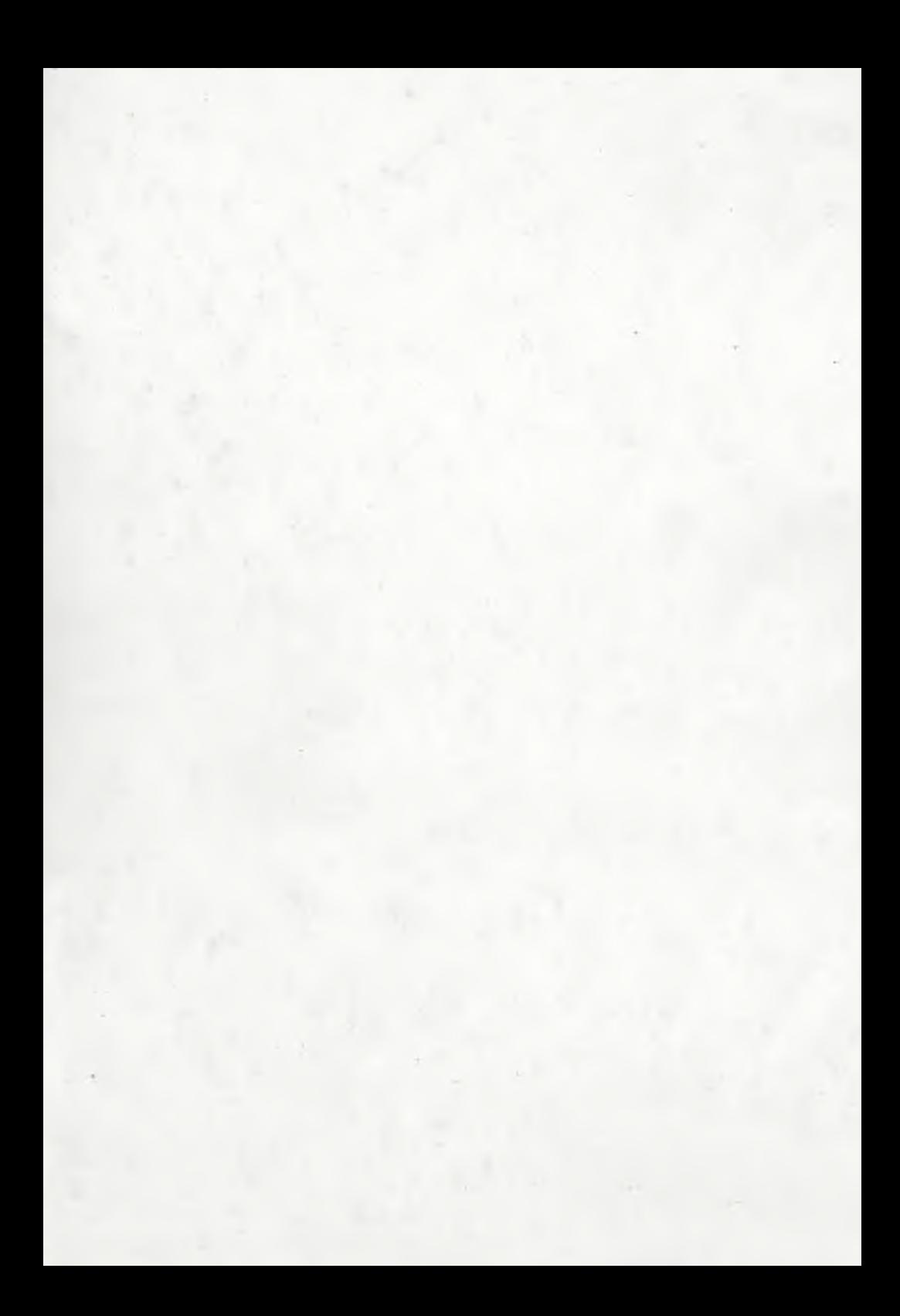